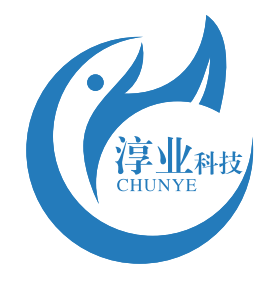

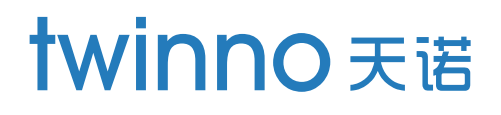

# **T6530** On-line **Conductivity** Meter

Conductivity/TDS/Resistivity/Salinity

# Operating Manual

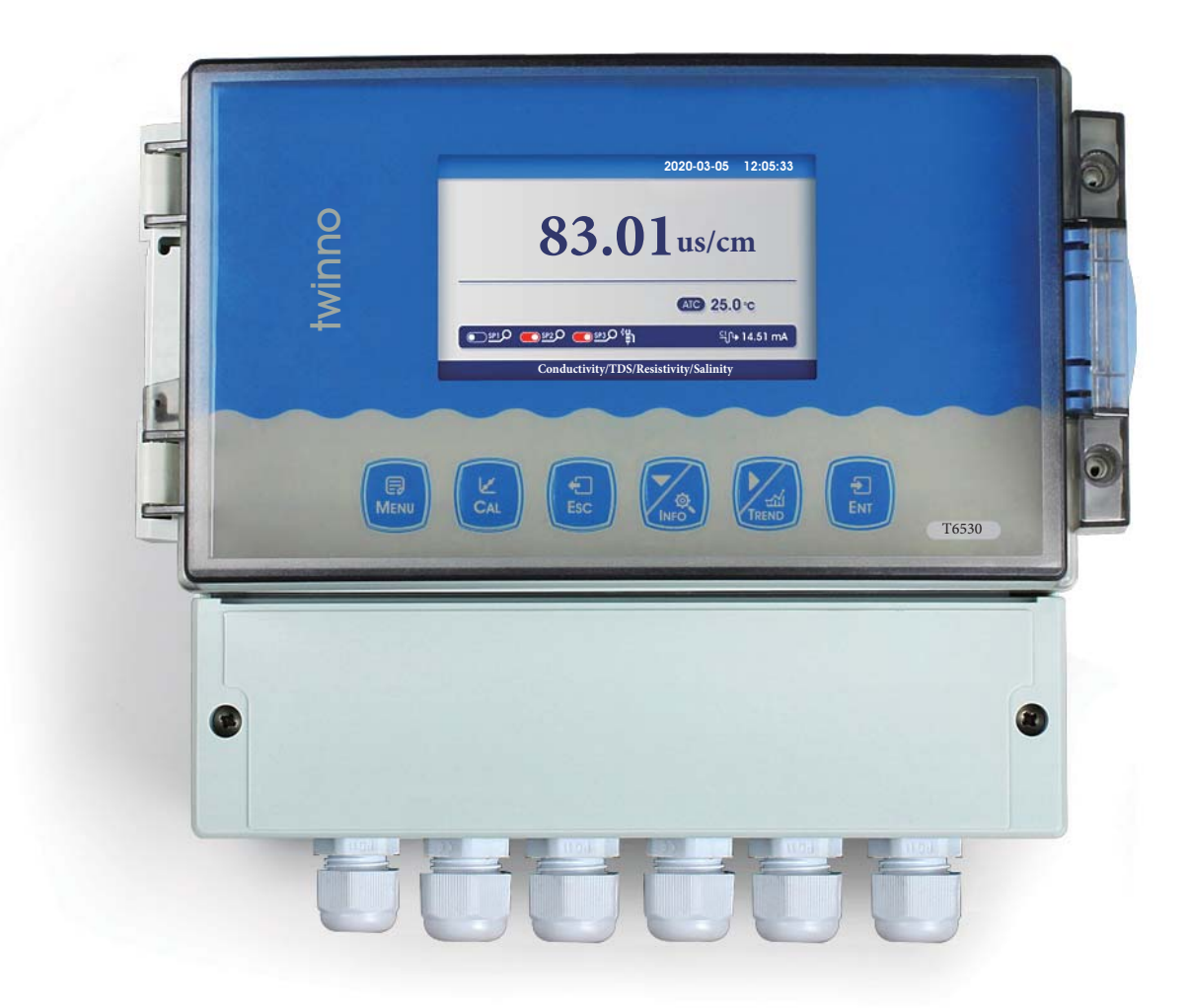

## 1 Shanghai Chunye Instrument Technology Co.,Ltd 上海淳业仪表科技有限公司

## Table of Contents

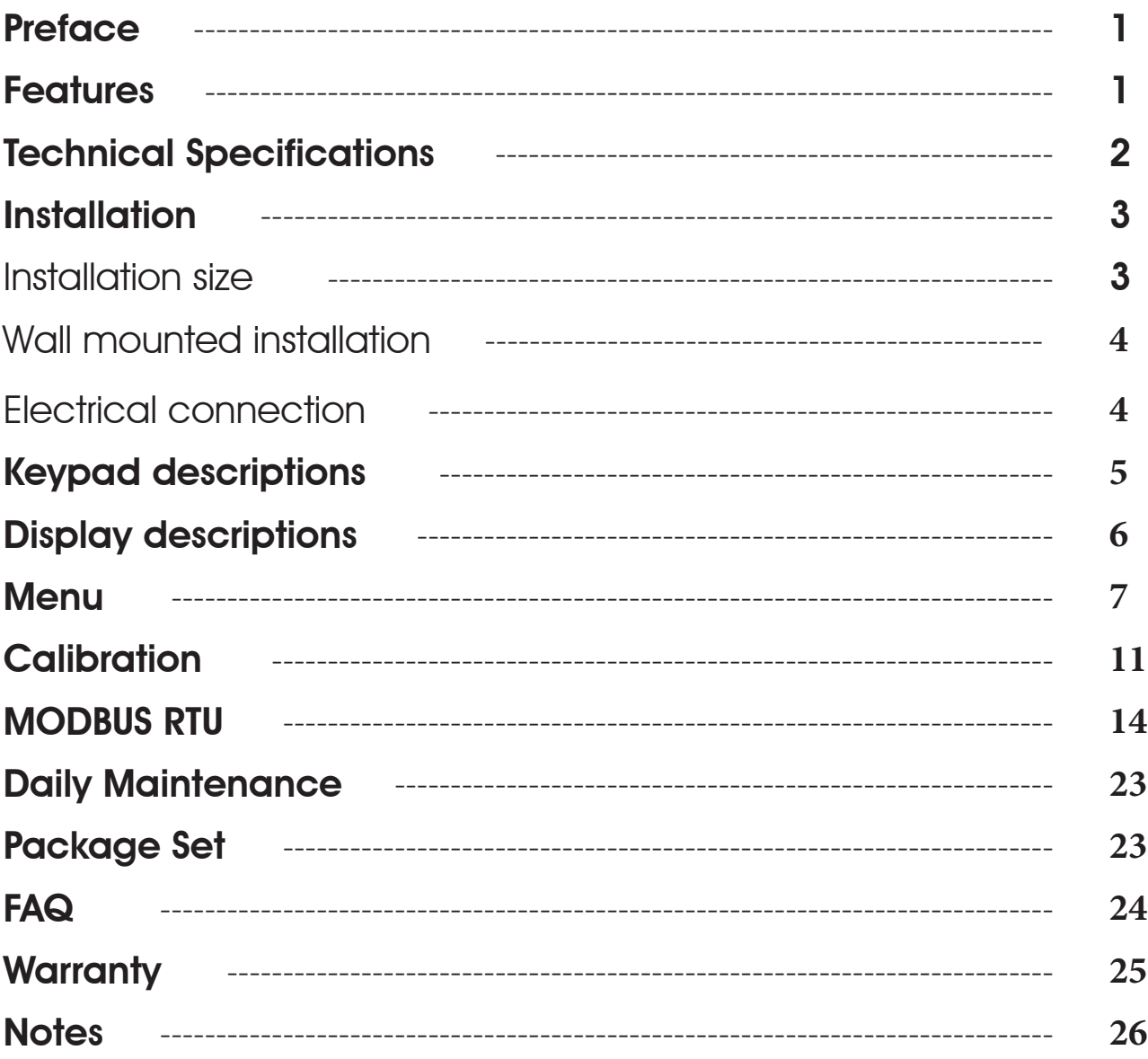

## **Preface**

Thank you for your support. Please read this manual carefully before use.The correct use will maximize the performance and advantages of the product, and bring you a good experience.

When receiving the instrument, please open the package carefully, check whether the instrument and accessories are damaged by transportation and whether the accessories are complete. If any abnormalities are found, please contact our after-sales service department or regional customer service center, and keep the package for return processing.

This instrument is an analytical measurement and control instrument with highly precision.Only skilled,trained or authorized person should carry out installation, setup and operation of the instrument.Ensure that the power cable is physically separated from the power supply when connection or repair.Once the safety problem occurs, make sure that the power to the instrument is off and disconnected.

For example, it may insecurity when the following situations occur:

1) Apparent damage to the analyzer

2) The analyzer does not work properly or provides specified measurements.

3) The analyzer has been stored for a long time in an environment where the temperature exceeds 70 °C.

The analyzer must be installed by professionals in accordance with relevant local specifications, and instructions are included in the operation manual.

Comply with the technical specifications and input requirements of the analyzer.

## Functional characteristics

On-line conductivity meter is an on-line monitoring and control instrument for water quality with microprocessor. The conductive electrode with different constants is widely used in power plant, petrochemical industry, metallurgical electronics, mining industry, paper industry, semiconductor, medicine, food and beverage, environmental water treatment, new agricultural planting and other industries. Suitable for softening water, raw water, condensate water, sea water distillation and deionized water; The conductivity, salinity, TDS and temperature of aqueous solution are continuously monitored and controlled.

● Color LCD display

- ●Intelligent menu operation
- ●Multiple automatic calibration function
- ●Manual and automatic temperature compensation
- Three relay control switches
- ●High & low alarm and hysteresis control
- ●4-20mA & RS485, Multiple output modes
- Multi parameter display simultaneously shows Conductivity, Temp, current, etc.
- <span id="page-3-0"></span>● Password protection function to prevent misoperation by non-staff.

## **Technical specifications**

<span id="page-4-0"></span>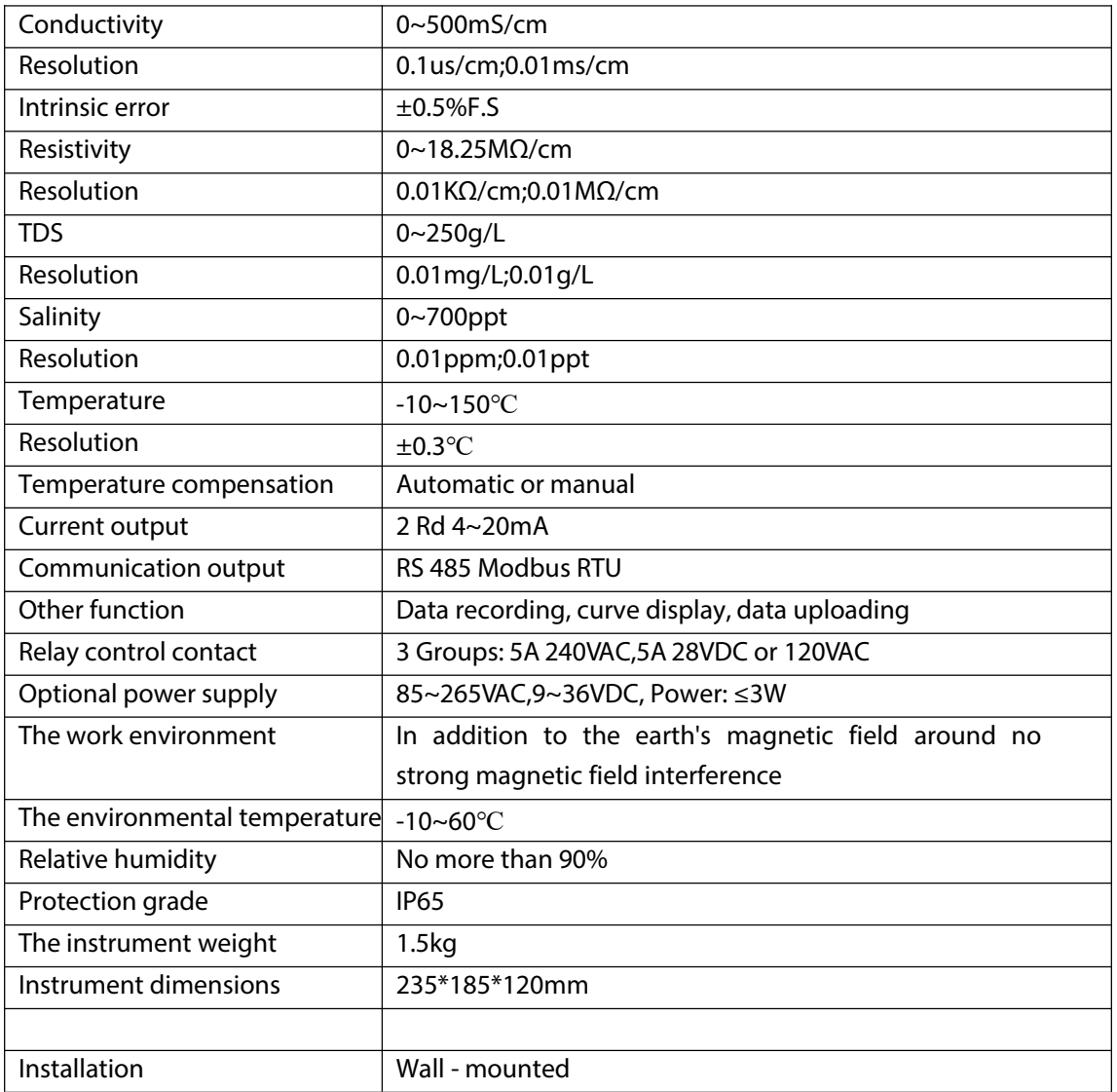

## <span id="page-5-0"></span>**Installations**

### <span id="page-5-1"></span>Insta[llation size](file:///C:/Users/%E5%BC%A0%E6%96%87%E8%8B%B1/AppData/Local/youdao/dict/Application/8.9.3.0/resultui/html/index.html)

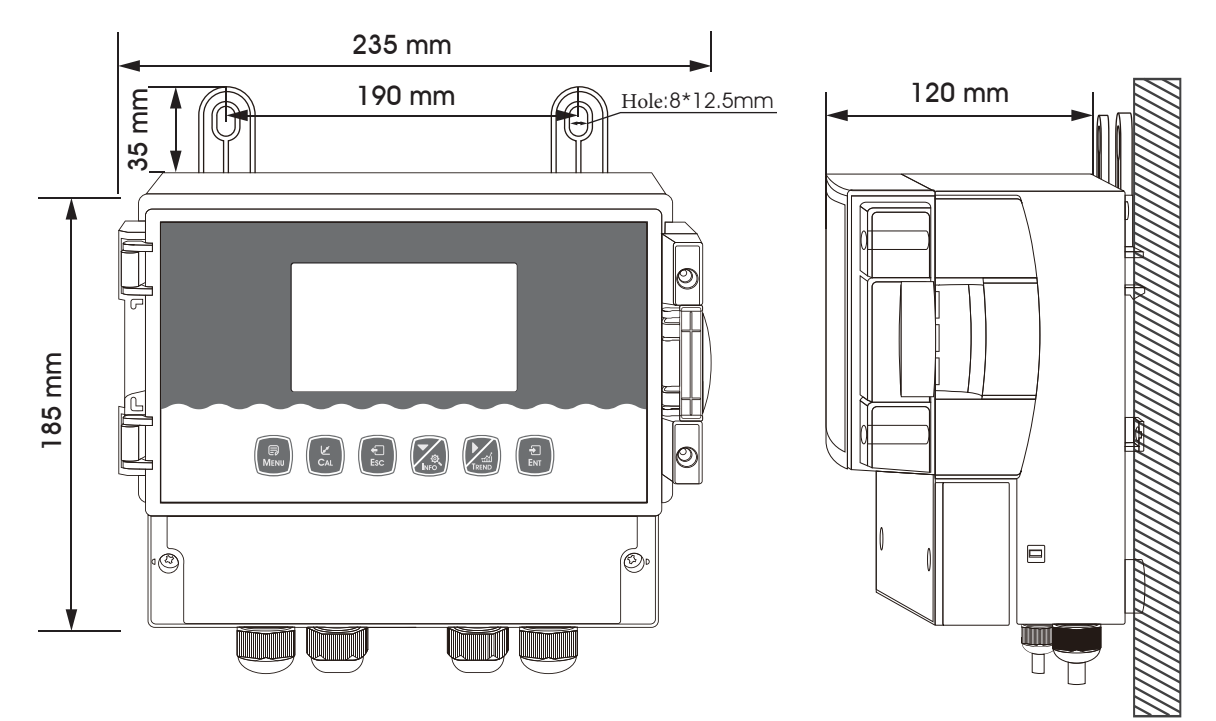

Instrument shape, wall - mounted fixed piece size

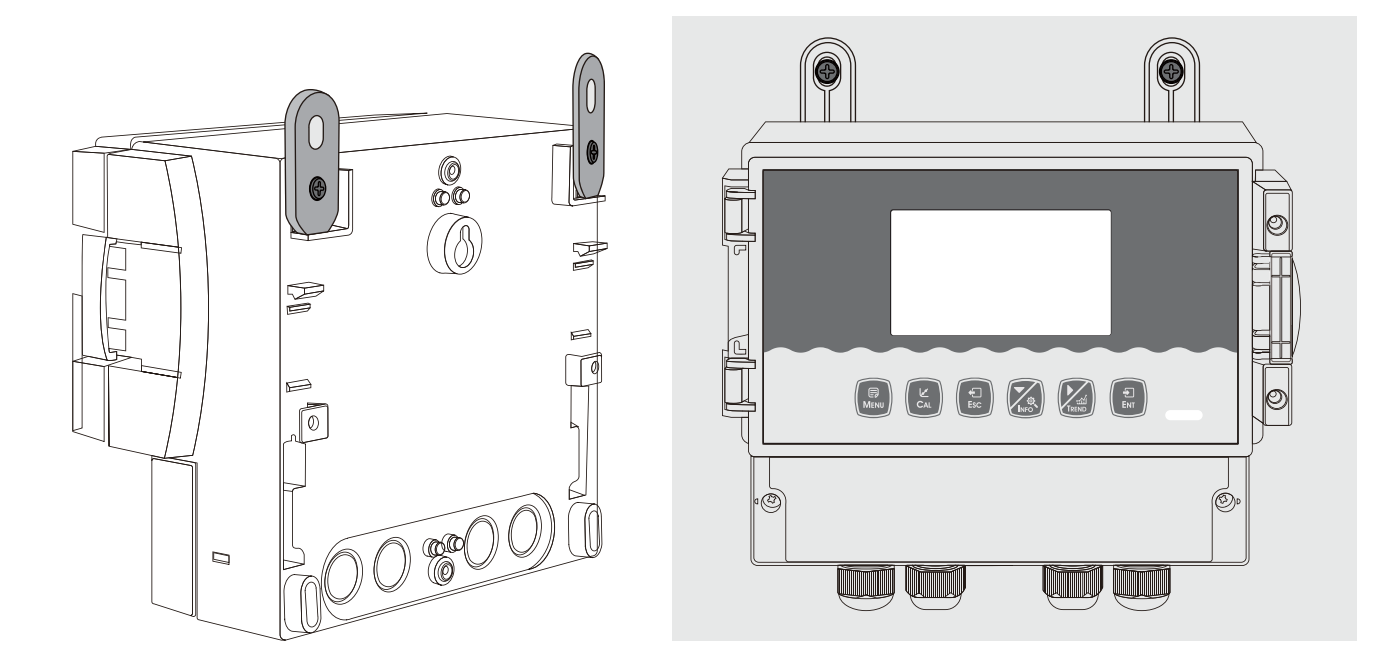

Fix the fixed piece of the instrument Installation completion drawing

### <span id="page-6-0"></span>Instrument connection

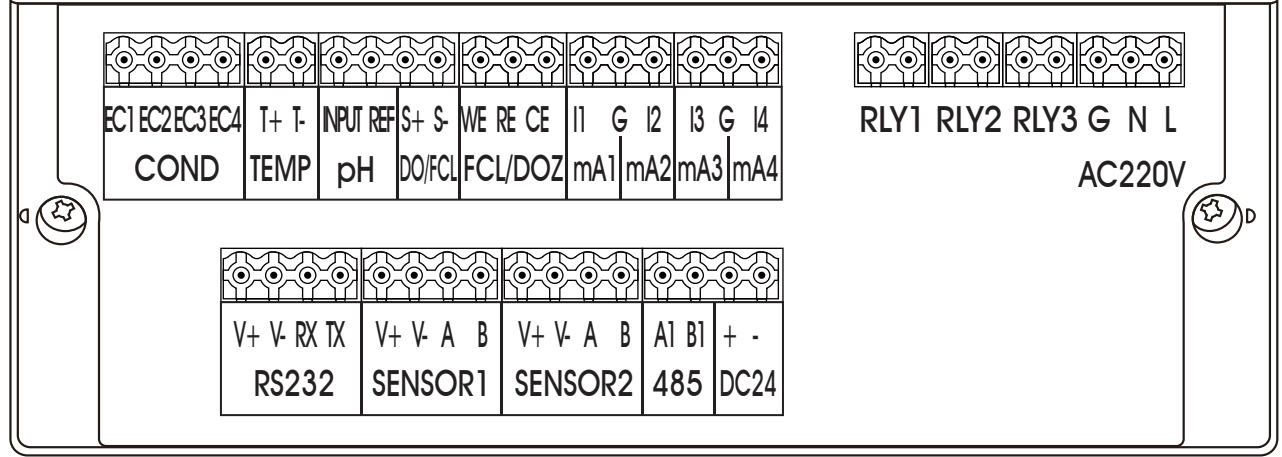

<span id="page-6-1"></span>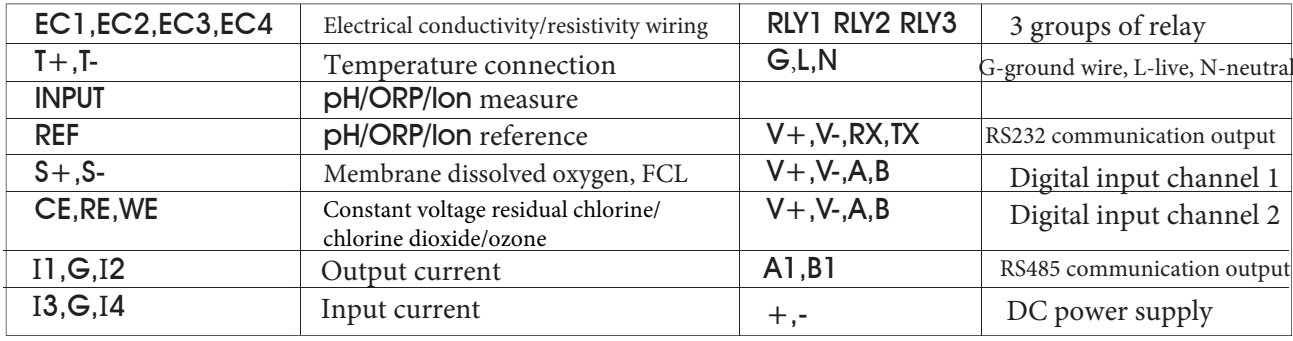

The connection between the instrument and the sensor: the power supply, output signal, relay alarm contact and the connection between the sensor and the instrument are all inside the instrument, and the wiring is as shown above. The length of the cable lead fixed by the electrode is usually 5-10 Meters, insert the corresponding label or color wire on the sensor into the corresponding terminal inside the instrument and tighten it.

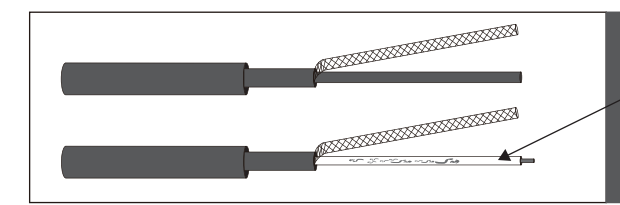

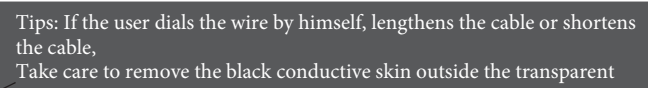

wir To prevent short circuit from the reference end of the electrode, please use a multimeter to check

Use the pH dedicated cable connection.

## <span id="page-7-0"></span>Keypad descriptions

### Keypad operation tips:

Short press: Short press means to release the key immediately after pressing. (Short press if not specified below)

Long press: Press and hold for 3 seconds and then release the key.

<span id="page-7-1"></span>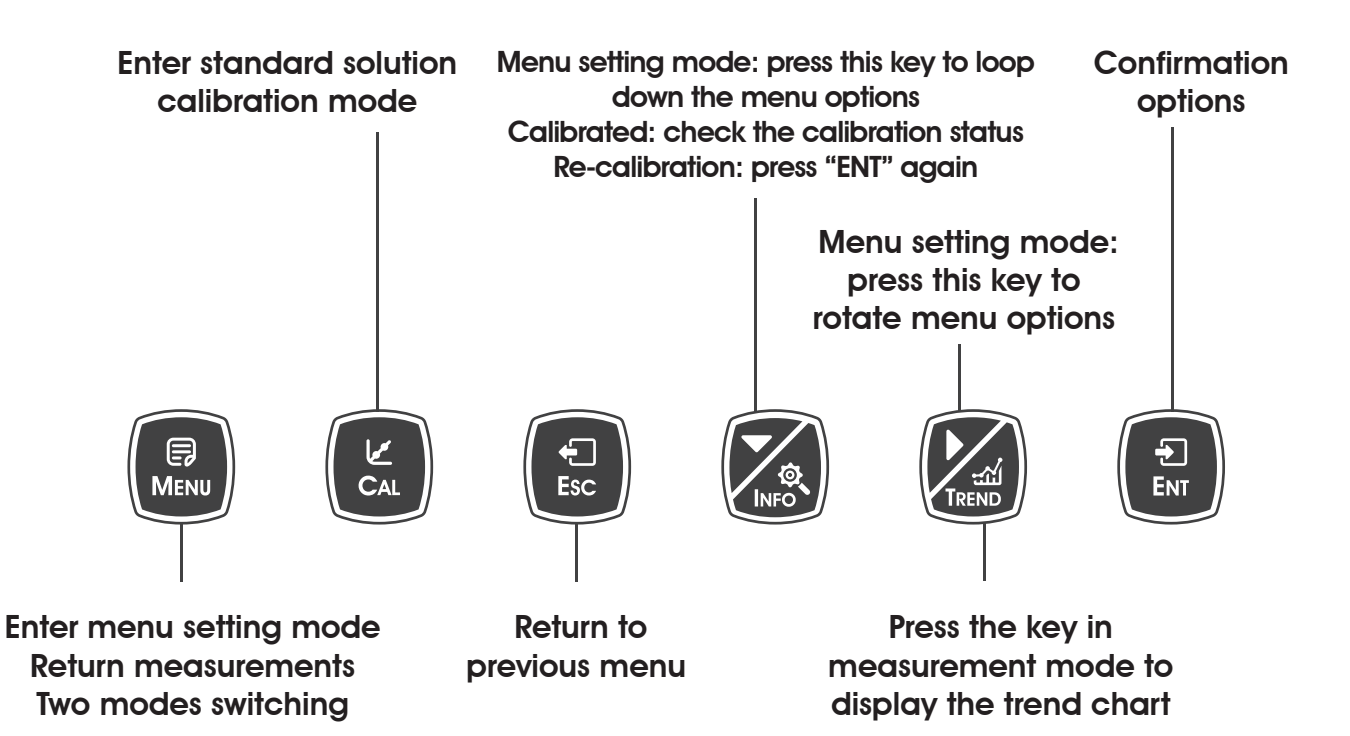

## **Displaydescription**

Before"using"should"check"all"the"pipe"connection"and"electrical"connection,"after"the"power" supply, 'the' instrument' is 'shown'as:

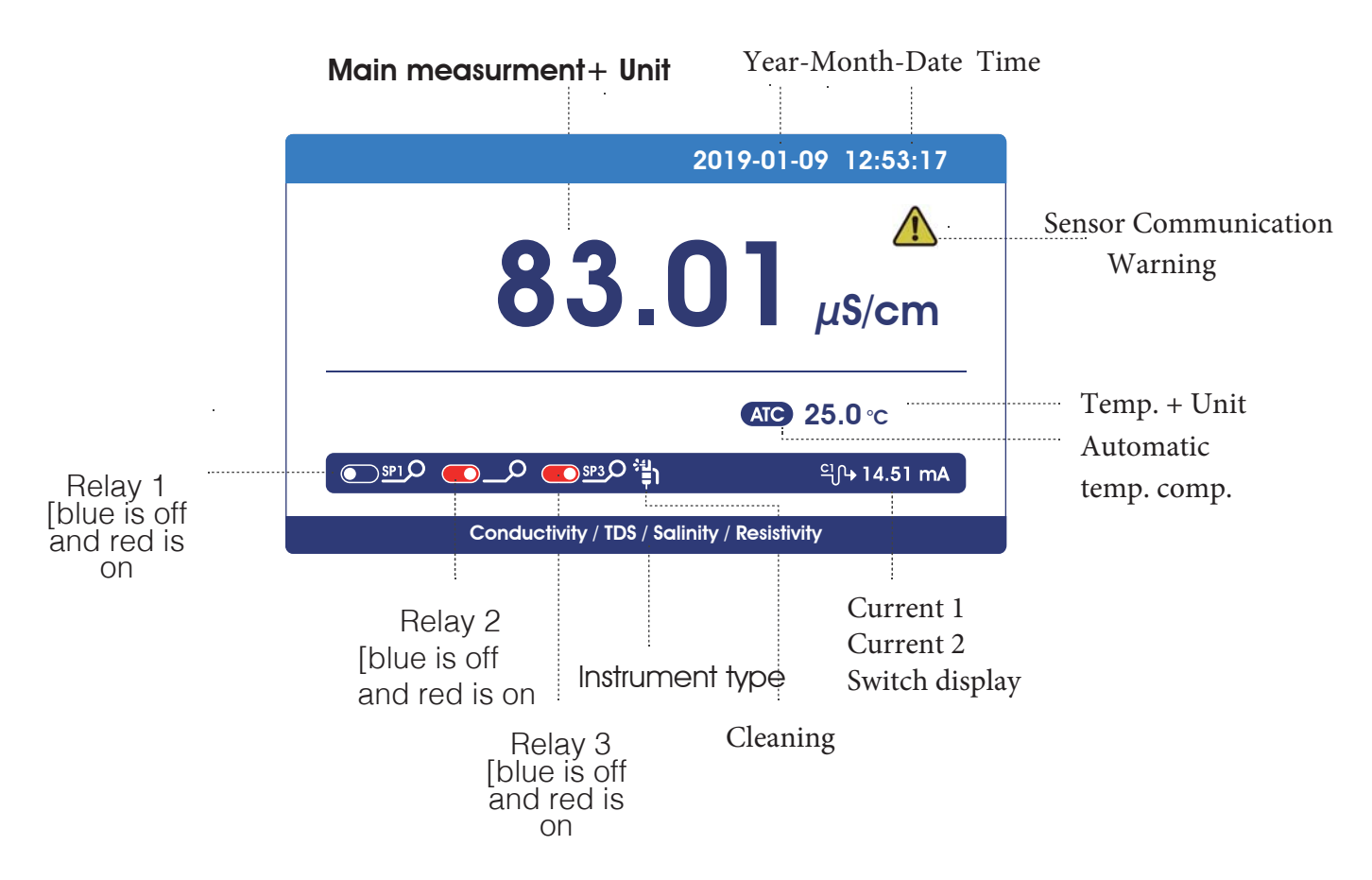

### **Measurement Mode Setting mode**

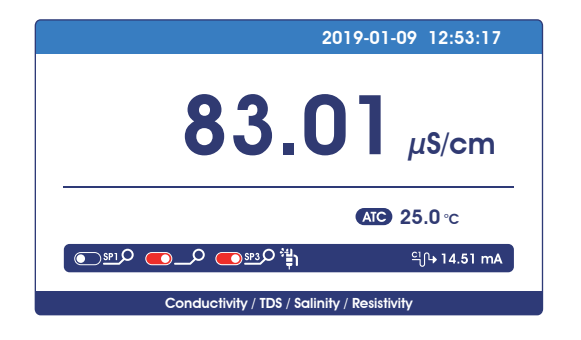

<span id="page-8-0"></span>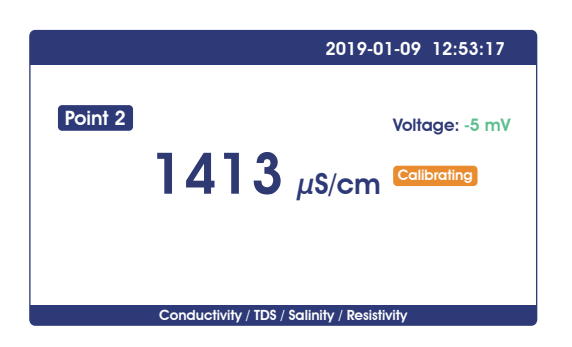

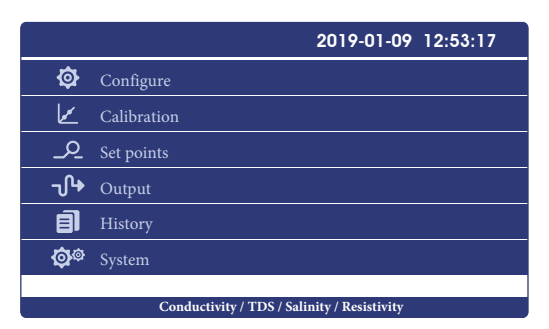

### **Calibration Mode Trend Chart Display**

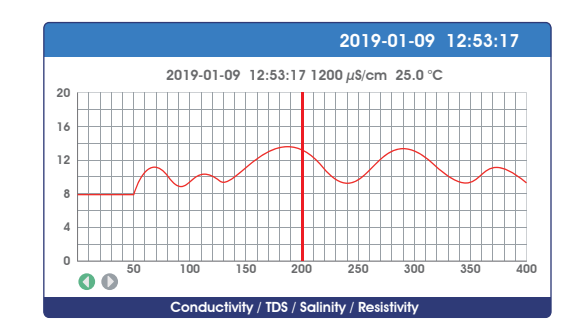

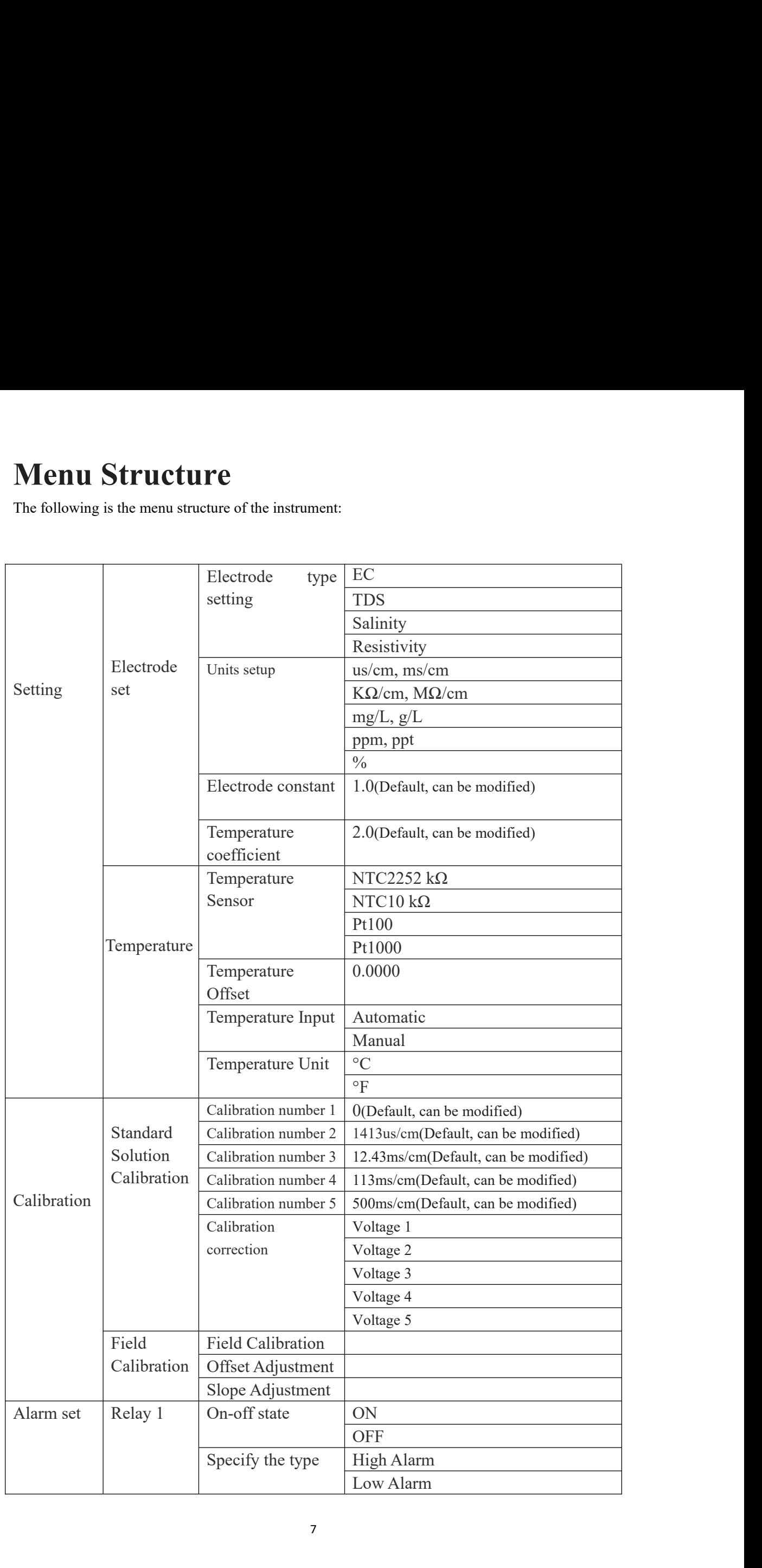

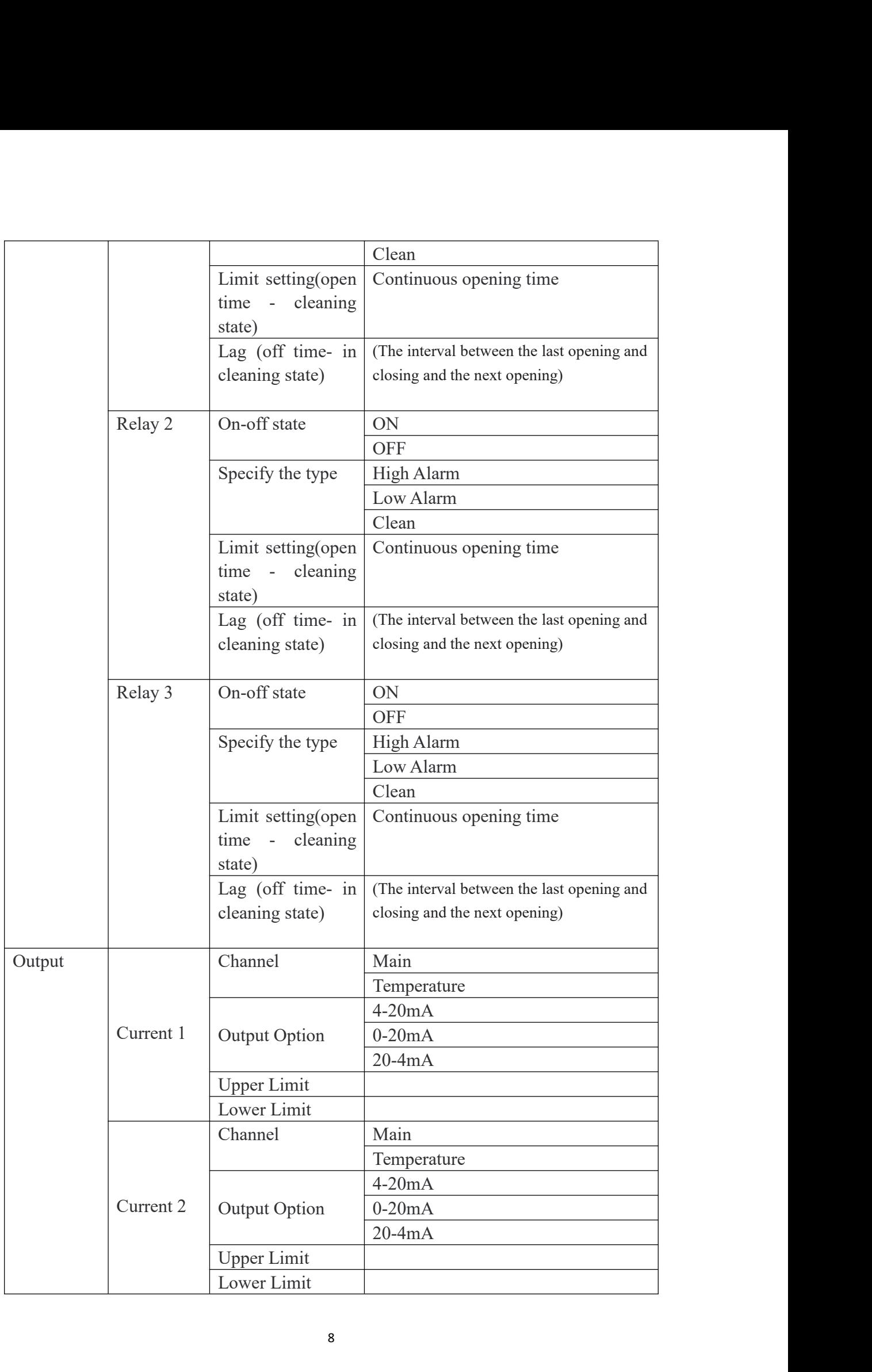

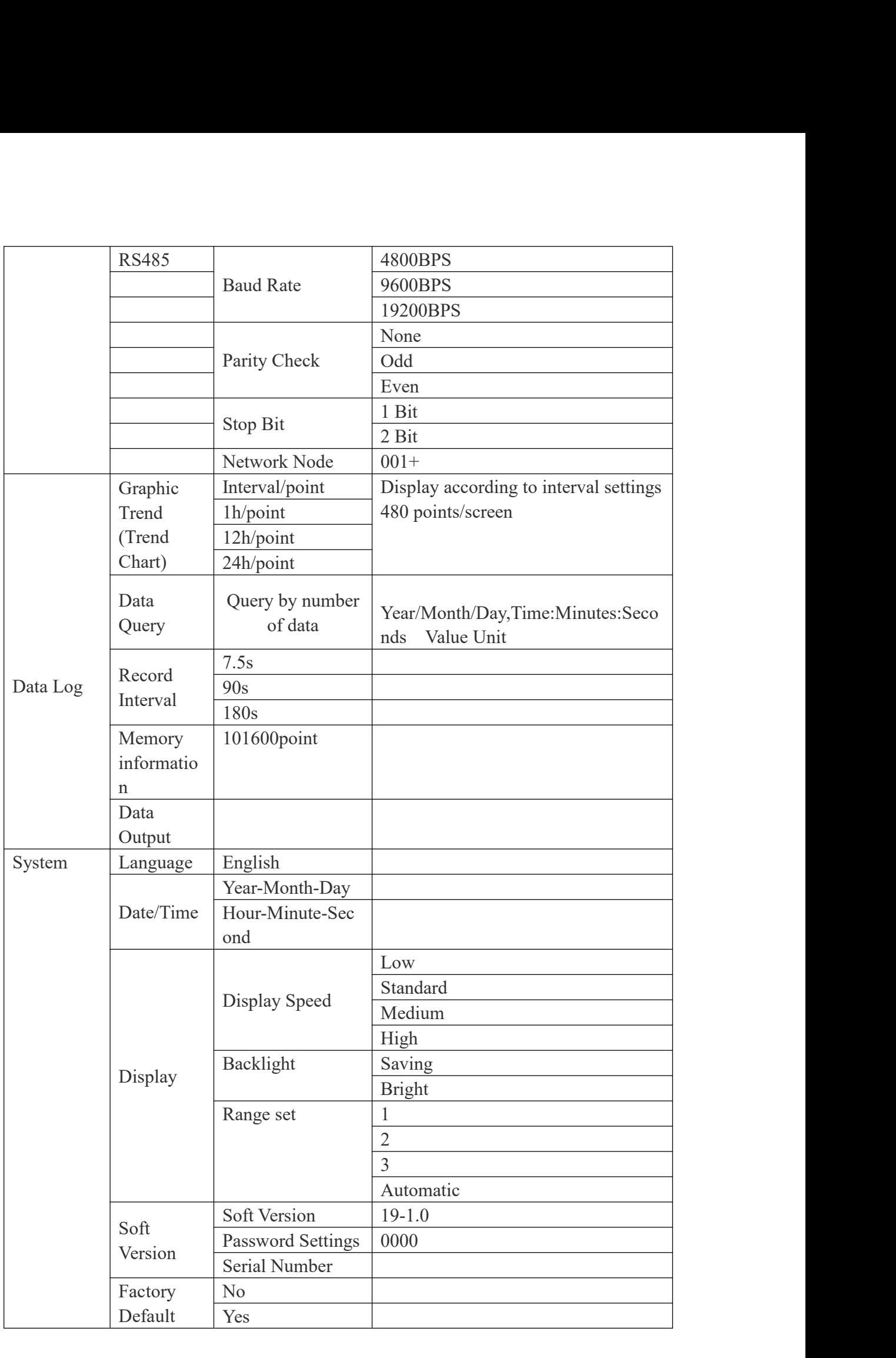

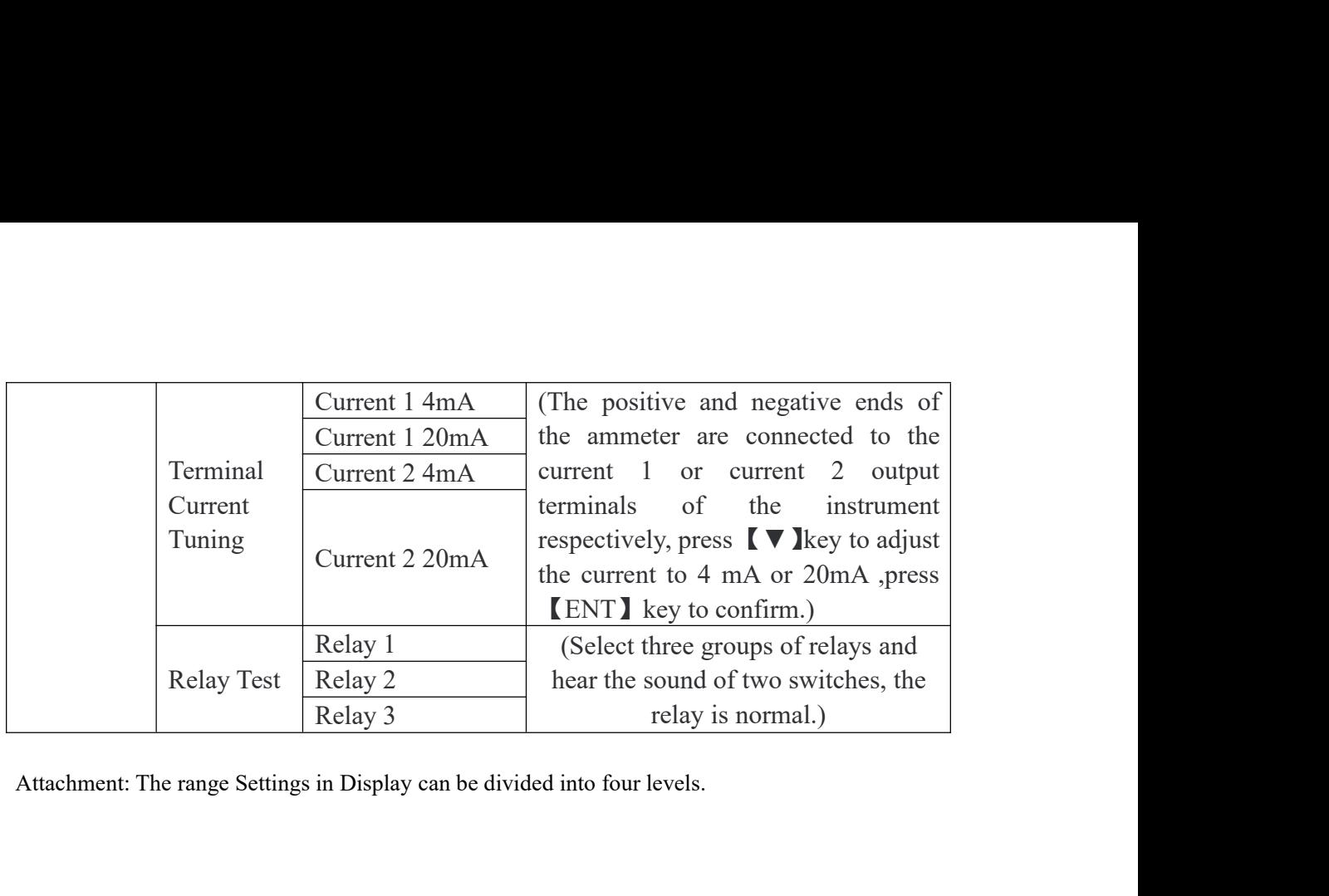

<span id="page-12-0"></span>

## **Calibration**

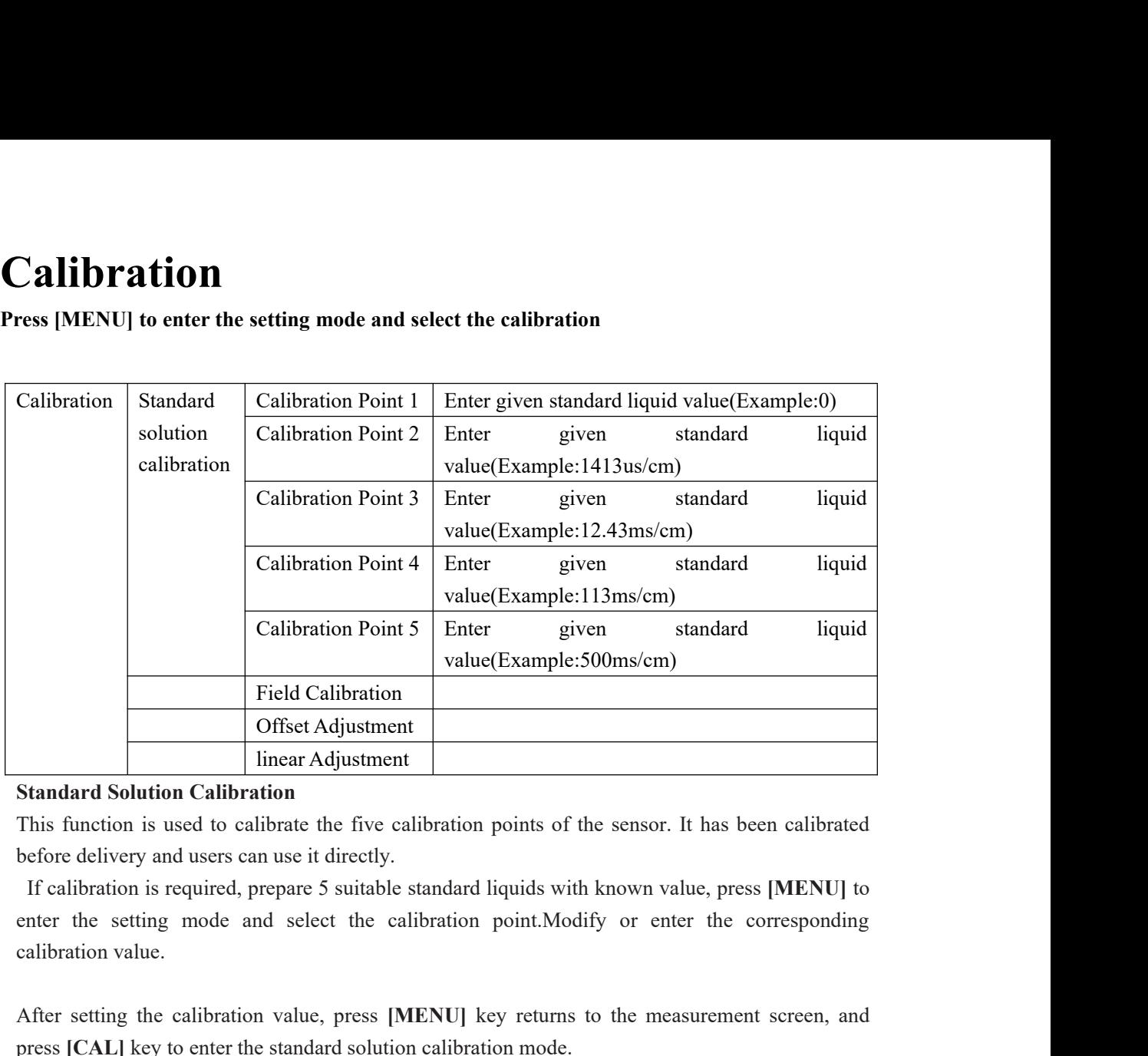

Freid Calibration<br>
The calibration<br>
This function Calibration<br>
This function is used to calibrate the five calibration points of the sensor. It has been calibrated<br>
before delivery and users can use it directly.<br>
If calibr **Example 18 Standard Solution Calibration**<br> **Examderd Solution Calibration**<br>
This function is used to calibrate the five calibration points of the sensor. It has been calibrat<br>
before delivery and users can use it directly Standard Solution Calibration<br>
This function is used to calibration<br>
Standard Solution calibration<br>
before delivery and users can use it directly.<br>
If calibration is required, prepare 5 suitable standard liquids with known Instruction is used to calibrate the five calibration points of the sensor. It has been calibrated before delivery and users can use it directly.<br>If calibration is required, prepare 5 suitable standard liquids with known v **Example 19** Betore delivery and users can use it directly.<br>
If calibration is required, prepare 5 suitable standard liquids with known value, press [MENU] to<br>
enter the setting mode and select the calibration point.<br>
Modi

It calibration is required, prepare 5 suitable standard liquids with known value, press [M<br>enter the setting mode and select the calibration point.Modify or enter the corres<br>calibration value.<br>After setting the calibratio Calibration value.<br>
After setting the calibration value, press [MENU] key returns to the measurement screen, and<br>
press [CAL] key to enter the standard solution calibration mode.<br>
If the instrument has been calibrated, pr After setting the calibration value, press **[MENU]** key returns to the measurement screen, and<br>press **[CAL]** key to enter the standard solution calibration mode.<br>Standard solution calibration has five points, and can be ca

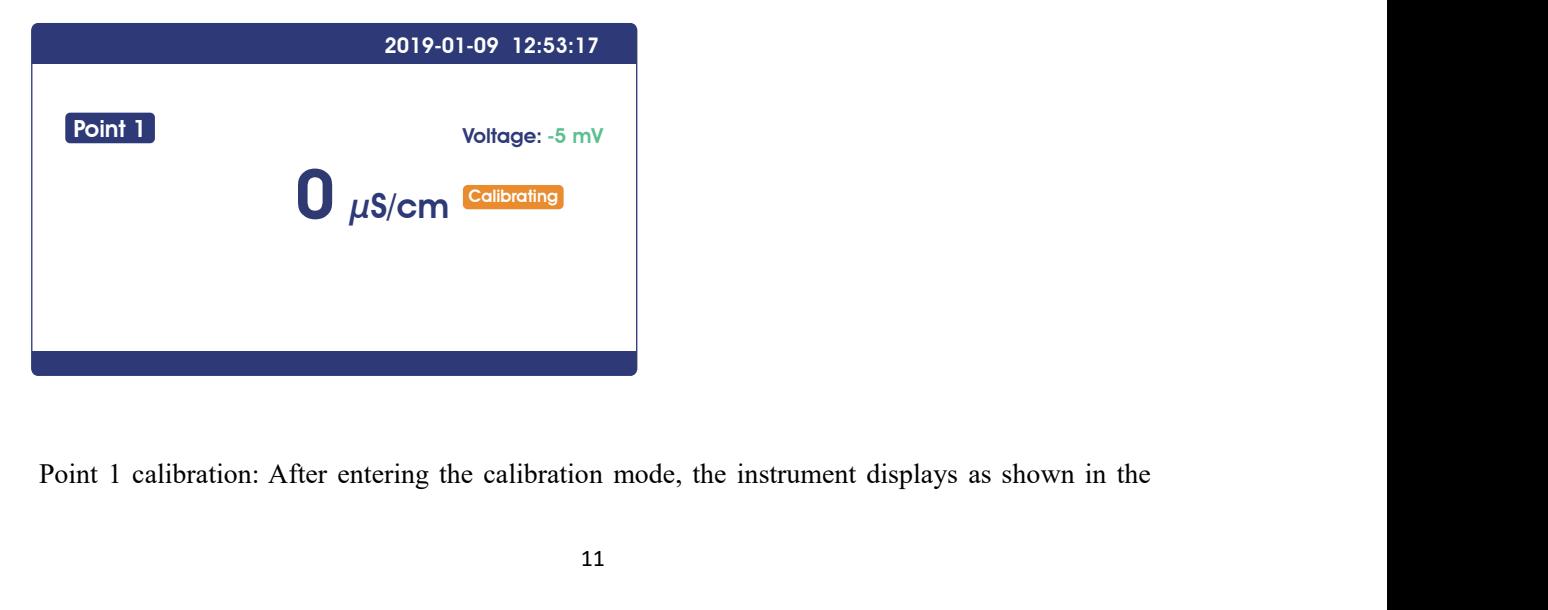

Figure above. The main value of the instrument displays the known standard liquid value of point<br>1. Place the electrode into the standard solution of the corresponding value, and the corresponding<br>voltage mV value and cali figure above. The main value of the instrument displays the known standard liquid value of point<br>1. Place the electrode into the standard solution of the corresponding value, and the corresponding<br>voltage mV value and ca figure above. The main value of the instrument displays the known standard liquid value of point 1. Place the electrode into the standard solution of the corresponding value, and the corresponding voltage mV value and cal figure above. The main value of the instrument displays the known standard liquid value of point 1. Place the electrode into the standard solution of the corresponding value, and the corresponding voltage mV value and cal figure above. The main value of the instrument displays the known standard liquid v.<br>1. Place the electrode into the standard solution of the corresponding value, and the co<br>voltage mV value and calibration state will be figure above. The main value of the instrument displays the known standard liquid value of point 1. Place the electrode into the standard solution of the corresponding value, and the corresponding voltage mV value and cal figure above. The main value of the instrument displays the known standard liquid value of point<br>1. Place the electrode into the standard solution of the corresponding value, and the corresponding<br>voltage mV value and cal figure above. The main value of the instrum<br>1. Place the electrode into the standard solut<br>voltage mV value and calibration state wi<br>completion of calibration, [Done]will be dis<br>is calibrated, press[ $\nabla$ ] it switch the c figure above. The main value of the instrument displays the known standard liquid value of point<br>1. Place the electrode into the standard solution of the corresponding value, and the corresponding<br>voltage mV value and cal figure above. The main value of the instrument 1. Place the electrode into the standard solution<br>1. Place the electrode into the standard solution<br>voltage mV value and calibration state will<br>completion of calibration, [Do

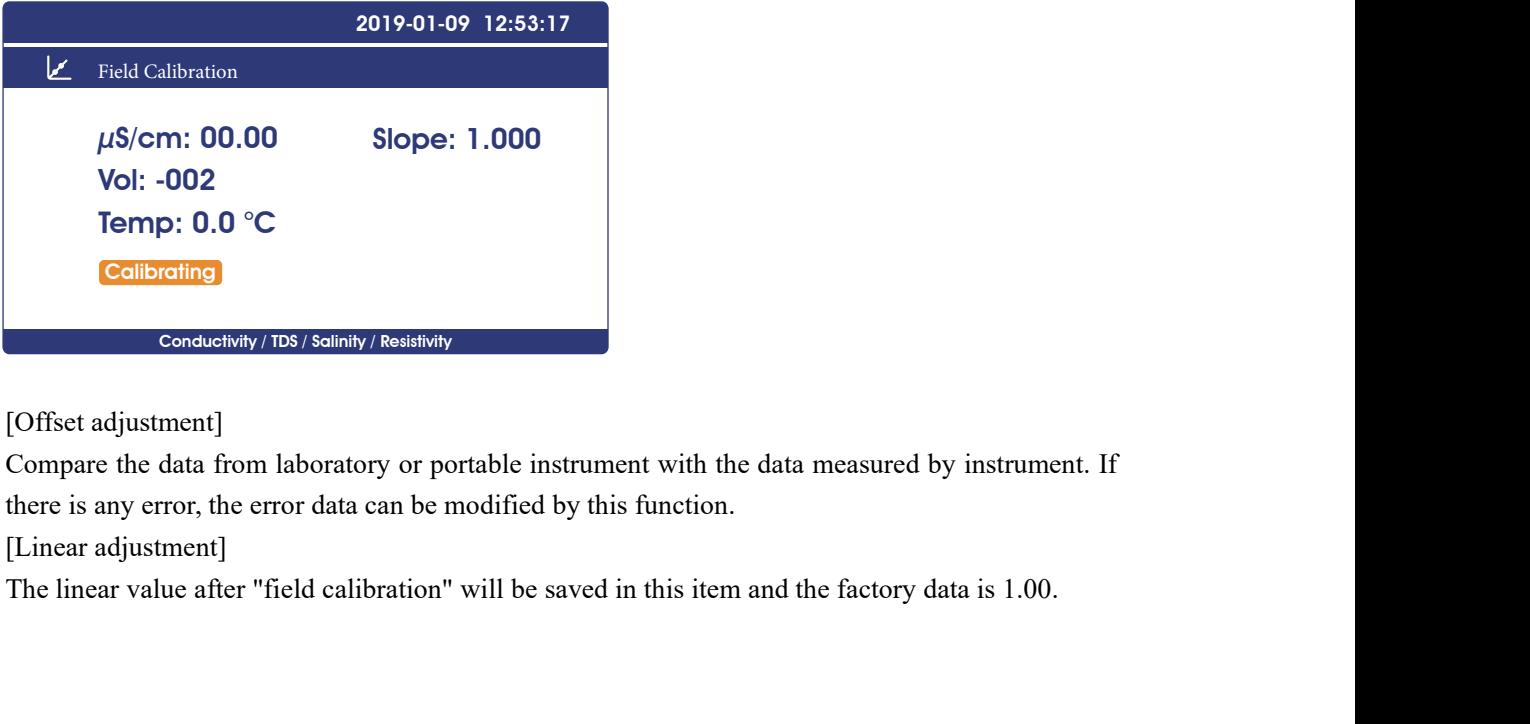

<span id="page-14-0"></span>

**Graphic Trend(Trend Chart)**<br>Press [MENU] to enter the setting mode and set the record interval. The instrument will save the<br>data according to the selected record interval.<br>Data Log Curve Interval/point 400 points per scr

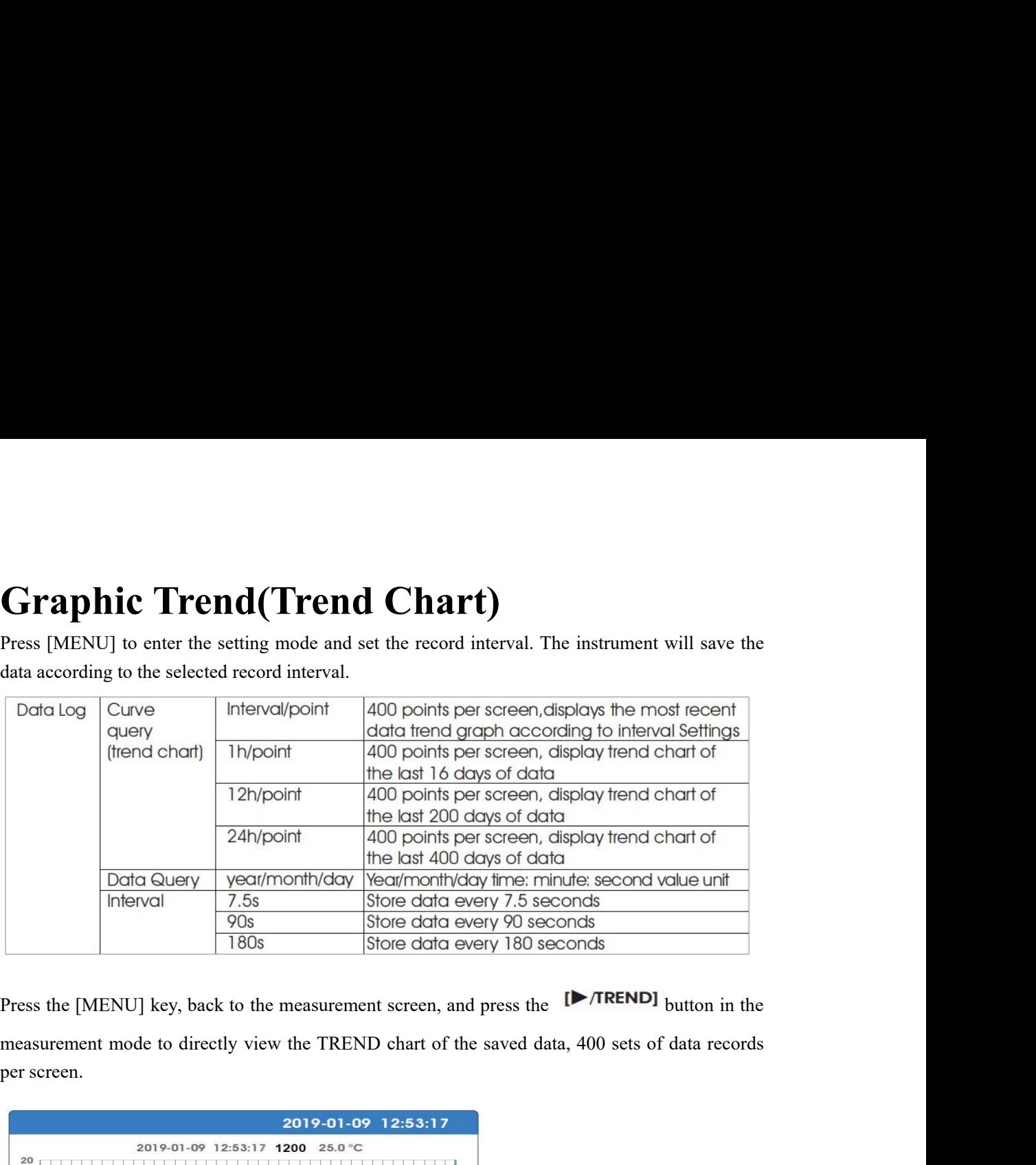

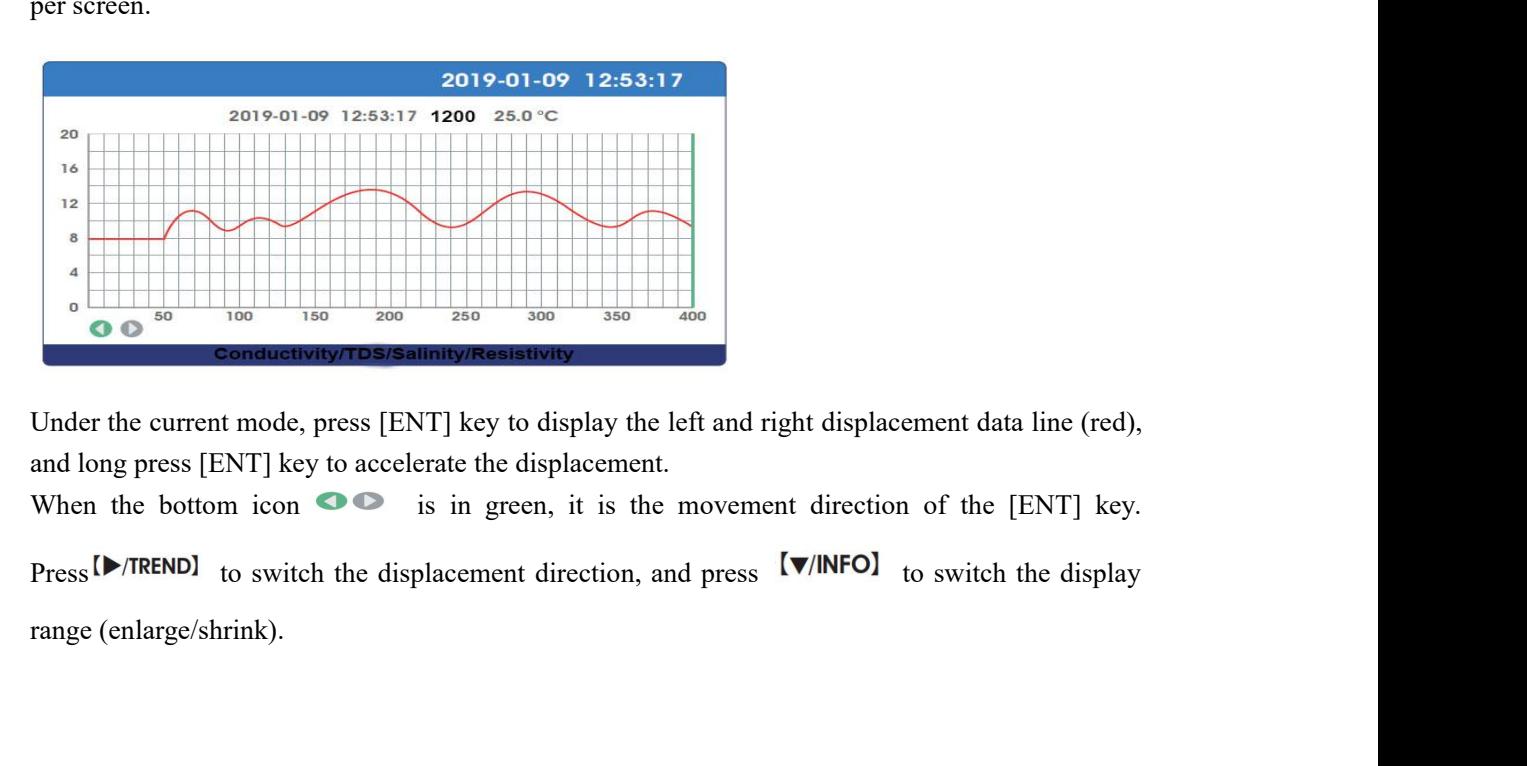

<span id="page-15-0"></span>

### **Overview**

**MODBUS RTU General Information**<br>Overview<br>The hardware version number of this document is V2.0; the software version number is V5.9 and<br>above. This document describes the MODBUS RTU interface in details and the target obje MODBUS RTU General Information<br>Overview<br>The hardware version number of this document is V2.0; the software version number is V5.9 and<br>above. This document describes the MODBUS RTU interface in details and the target object **MODBUS RTU General Information**<br>Overview<br>The hardware version number of this document is V2.0; the software version number is V5.9 and<br>above. This document describes the MODBUS RTU interface in details and the target obje **MODBUS RTU Gene**<br>
Overview<br>
The hardware version number of this document<br>
above. This document describes the MODBUS<br>
software programmer.<br> **MODBUS command structure MODBUS RTU General In:**<br>
Overview<br>
The hardware version number of this document is V2.0; the s<br>
above. This document describes the MODBUS RTU interface<br>
software programmer.<br> **MODBUS command structure**<br>
Data format descri

Describes the CONSTRIPT of this document is V2.0; the software<br>
The hardware version number of this document is V2.0; the software<br>
above. This document describes the MODBUS RTU interface in detai<br>
software programmer.<br> Overview<br>
The hardware version number of this document is V2.0; the software version n<br>
above. This document describes the MODBUS RTU interface in details and th<br>
software programmer.<br> **MODBUS command structure**<br>
Data form **OVETVIEW**<br>The hardware version number of this document is V2.0; the software version number is V5.9 and<br>above. This document describes the MODBUS RTU interface in details and the target object is a<br>software programmer.<br>**M** The hardware version number of this document is V2.0; the software version number<br>above. This document describes the MODBUS RTU interface in details and the targe<br>software programmer.<br>MODBUS command structure<br>Data format d The hardware version number of this document is V2.0; the software version number is V5.9<br>above. This document describes the MODBUS RTU interface in details and the target object<br>software programmer.<br>**MODBUS command struct MODBUS command structure**<br>
Data format description in this document;<br>
Binary display, suffix B, for example: 10001B<br>
- decimal display, without any prefix or suffix, for<br>
Hexadecimal display, prefix 0x, for example: 0x2/<br> MODBUS command structure<br>
Data format description in this document;<br>
Binary display, suffix B, for example: 10001B<br>
- decimal display, without any prefix or suffix, for example: 256<br>
Hexadecimal display, prefix 0x, for exa MODBUS command structure<br>
Data format description in this document;<br>
Binary display, suffix B, for example: 10001B<br>
- decimal display, without any prefix or suffix, for example: 256<br>
Hexadecimal display, prefix 0x, for exa

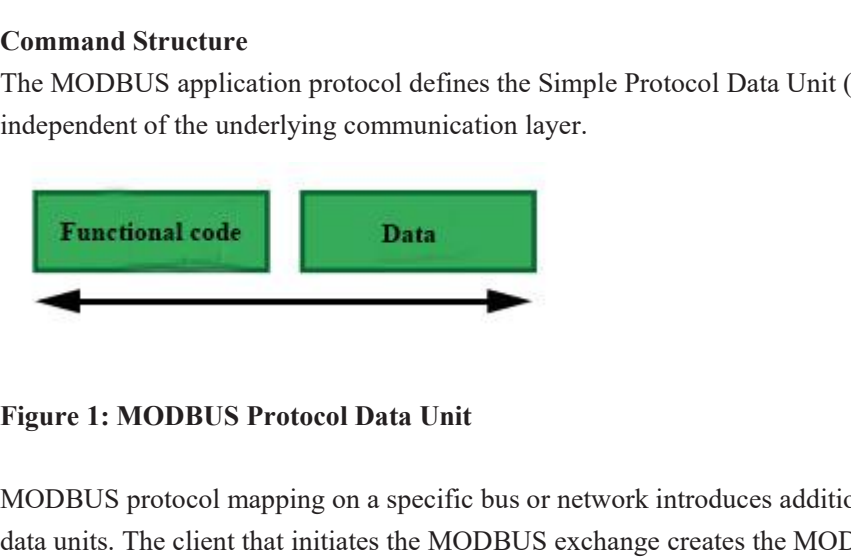

The MODBUS application protocol defines the Simple Protocol Data Unit (PDU), which is<br>independent of the underlying communication layer.<br> **Functional code**<br> **Data**<br>
MODBUS protocol mapping on a specific bus or network intr Independent of the underlying communication layer.<br> **Example 1:** MODBUS Protocol Data Unit<br>
MODBUS protocol mapping on a specific bus or network introduces additional fields of protocol<br>
data units. The client that initiat Functional code<br> **Data**<br>
Figure 1: MODBUS Protocol Data Unit<br>
MODBUS protocol mapping on a specific bus or network introduces additional fields of protocol<br>
data units. The client that initiates the MODBUS exchange creates

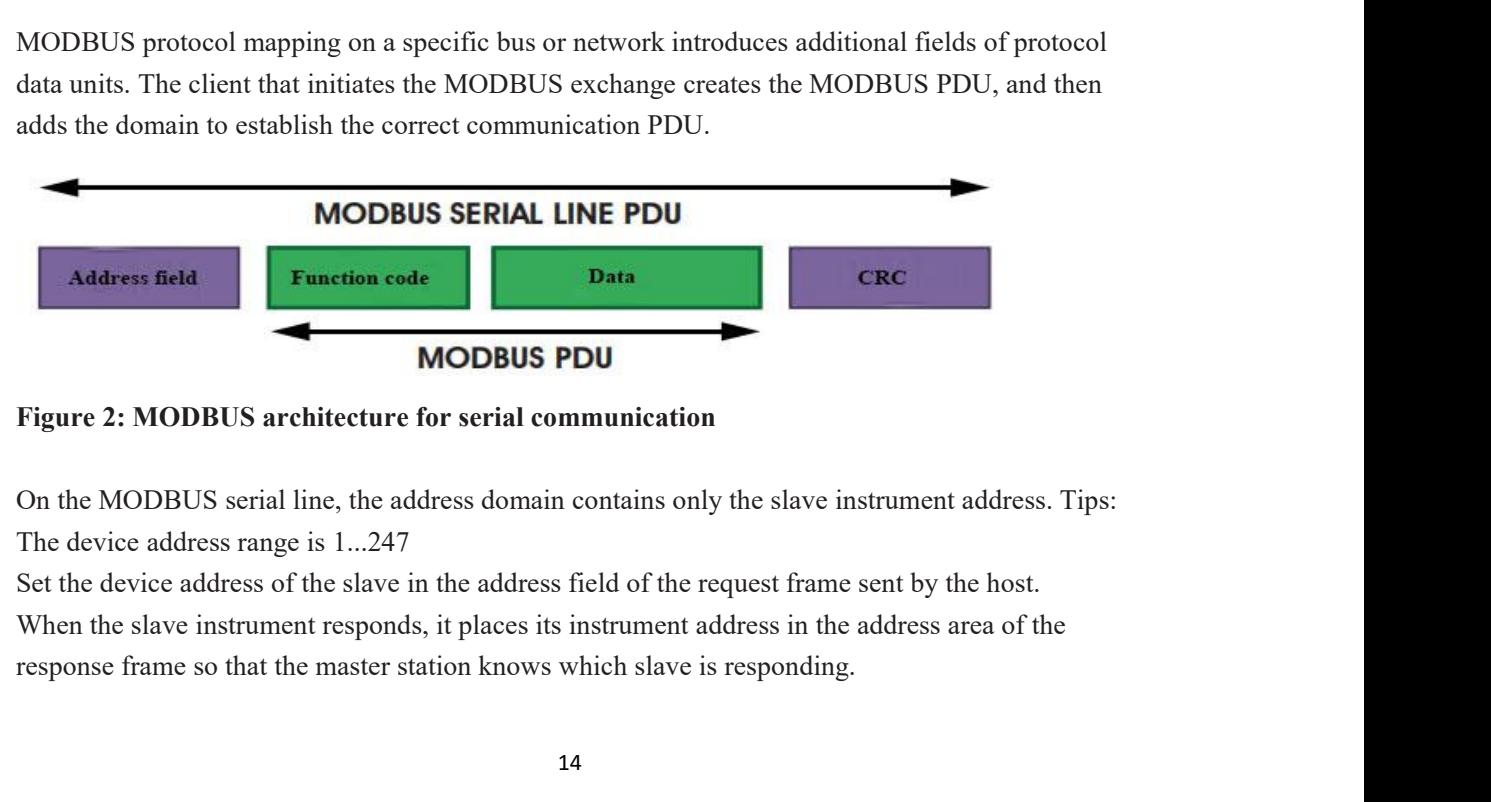

Function codes indicate the type of operation performed by the server.<br>CRC domain is the result of the "redundancy check" calculation, which is executed according to<br>the information content. Function codes indicate the type of operation performed by the server.<br>CRC domain is the result of the " redundancy check" calculation, which is executed according to<br>the information content. Function codes indicate the type of operation performe<br>CRC domain is the result of the "redundancy check" c<br>the information content.<br>MODBUS RTU Transmission Mode

Function codes indicate the type of operation performed by the server.<br>
CRC domain is the result of the "redundancy check" calculation, which<br>
the information content.<br> **MODBUS RTU Transmission Mode**<br>
When the instrument u Function codes indicate the type of operation performed by the server.<br>CRC domain is the result of the "redundancy check" calculation, which is executed according to<br>the information content.<br>MODBUS RTU Transmission Mode<br>Wh Function codes indicate the type of operation performed by the server.<br>CRC domain is the result of the "redundancy check" calculation, which is executed according to<br>the information content.<br>**MODBUS RTU Transmission Mode**<br> Function codes indicate the type of operation performed by the server.<br>
CRC domain is the result of the "redundancy check" calculation, which is executed according to<br>
the information content.<br> **MODBUS RTU Transmission Mod** Function codes indicate the type of operation performed by the server.<br>
CRC domain is the result of the "redundancy check" calculation, which is executed according to<br>
the information content.<br> **MODBUS RTU Transmission Mod** CRC domain is the result of the "redundancy check" calculation, which is execut<br>the information content.<br> **MODBUS RTU Transmission Mode**<br>
When the instrument uses RTU (Remote Terminal Unit) mode for MODBUS seri<br>
communicat

MODBUS RTU Transmission Mode<br>
When the instrument uses RTU (Remote Terminal Unit) mo<br>
communication, each 8-bit byte of information contains two<br>
main advantages of this mode are greater character density a<br>
ASCII mode wit **MODBUS RTU Transmission Mode**<br>
When the instrument uses RTU (Remote Terminal Unit) mode for MODBUS serial<br>
communication, each 8-bit byte of information contains two 4-bit hexadecimal characters. The<br>
main advantages of t **MODBUS RTU Transmission Mode**<br>When the instrument uses RTU (Remote Terminal Unit) mode for<br>communication, each 8-bit byte of information contains two 4-bit l<br>main advantages of this mode are greater character density and MODBUS RTU Transmission Mode<br>
When the instrument uses RTU (Remote Terminal Unit) mode for MODBUS serial<br>
communication, each 8-bit byte of information contains two 4-bit hexadecimal characters. The<br>
main advantages of thi When the instrument uses RTU (Remote Terr<br>communication, each 8-bit byte of informatic<br>main advantages of this mode are greater cha<br>ASCII mode with the same baud rate. Each n<br>The format of each byte in RTU mode (11 bir<br>Cod communication, each 8-bit byte of information contains<br>main advantages of this mode are greater character den<br>ASCII mode with the same baud rate. Each message m<br>The format of each byte in RTU mode (11 bits):<br>Coding system: main advantages of this mode are greater character density and better of<br>ASCII mode with the same baud rate. Each message must be transmitt<br>The format of each byte in RTU mode (11 bits):<br>Coding system: 8-bit binary<br>Each 8-ASCII mode with the same baud rate. Each message must be transmitted as a continuous string.<br>
The format of each byte in RTU mode (11 bits):<br>
Coding system: 8-bit binary<br>
Each 8-bit byte in a message contains two 4-bit hex The format of each byte in RTU mode (11 bits):<br>
Coding system: 8-bit binary<br>
Each 8-bit byte in a message contains two 4-bit hexadecimal cha<br>
Bits in each byte: 1 starting bit<br>
8 data bits, the first minimum valid bits wit Example system. a solution is the start between the start between the Bita is in each byte: 1 starting bit<br>
Bit is in each byte: 1 starting bit<br>
8 data bits, the first minimum valid bits without parity check bits<br>
2 stop b Each obtained byte: 1 starting bit<br>
Bits in each byte: 1 starting bit<br>
8 data bits, the first minimum valid bits without parity check bits<br>
2 stop bits<br>
Baud rate: 9600 BPS<br>
How characters are transmitted serially:<br>
Each c Bits in each byte: 1 starting bit<br>
8 data bits, the first minimum valid bits without parity check bits<br>
2 stop bits<br>
Baud rate: 9600 BPS<br>
How characters are transmitted serially:<br>
Each character or byte is sent in this ord Example 18 Baud rate: 9600 BPS<br>
How characters are transmitted serially:<br>
Each character or byte is sent in this order (from 1<br>
Maximum Significant Bit (MSB)<br>
Start bit 1 2 3 4 5 6<br>
Figure 3: RTU pattern bit sequence<br>
Chec

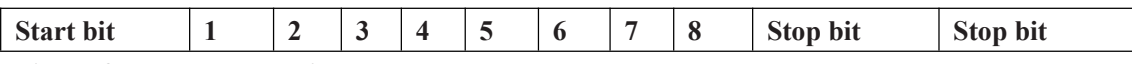

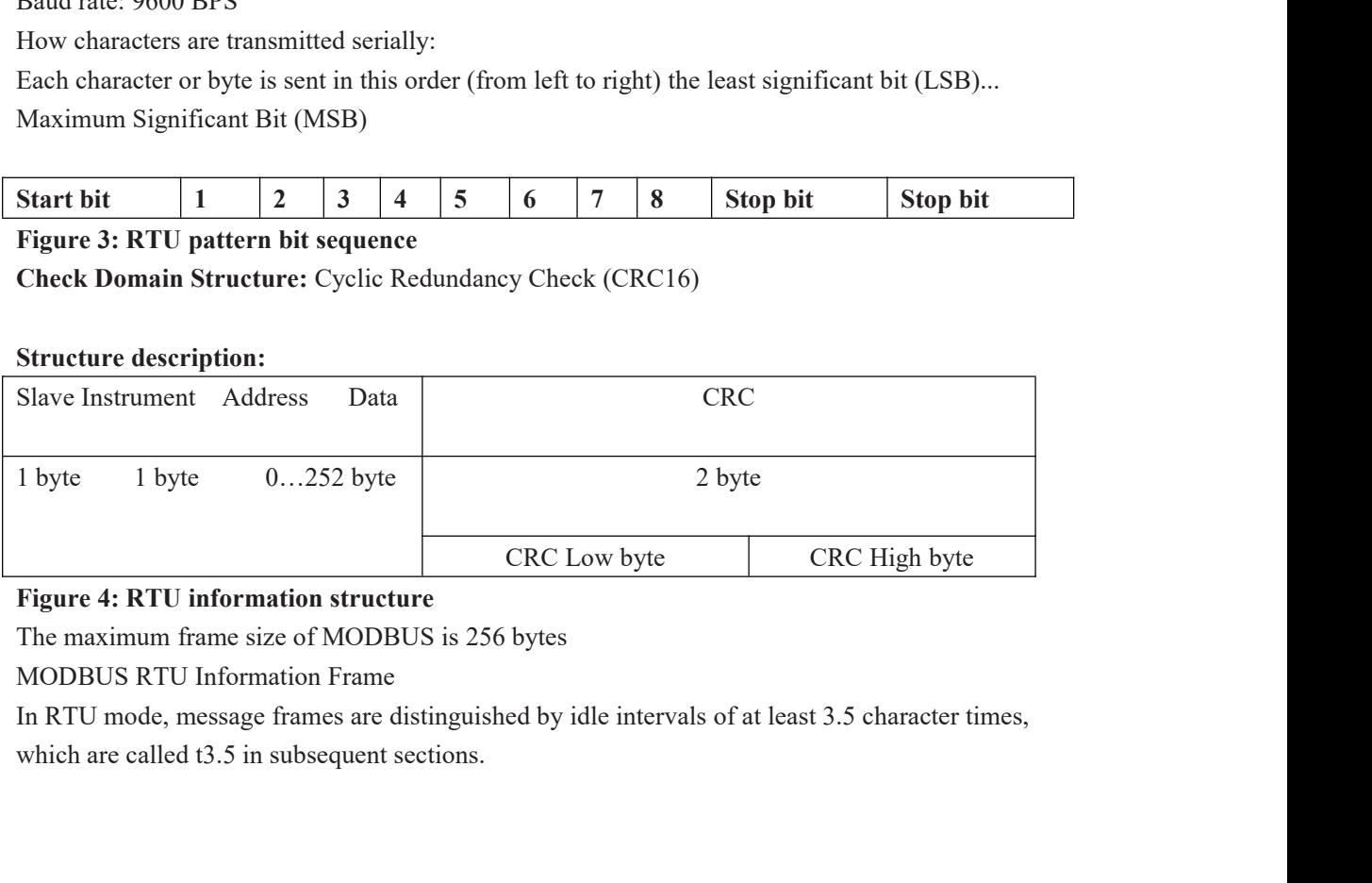

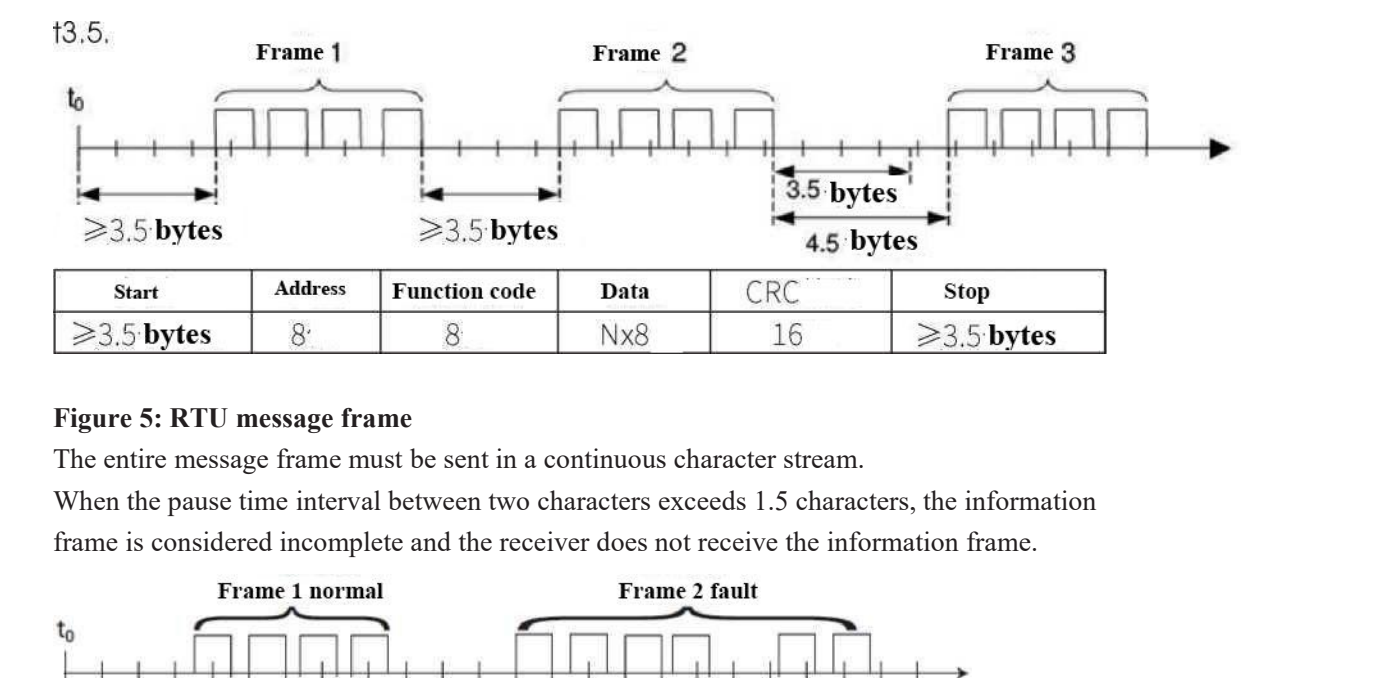

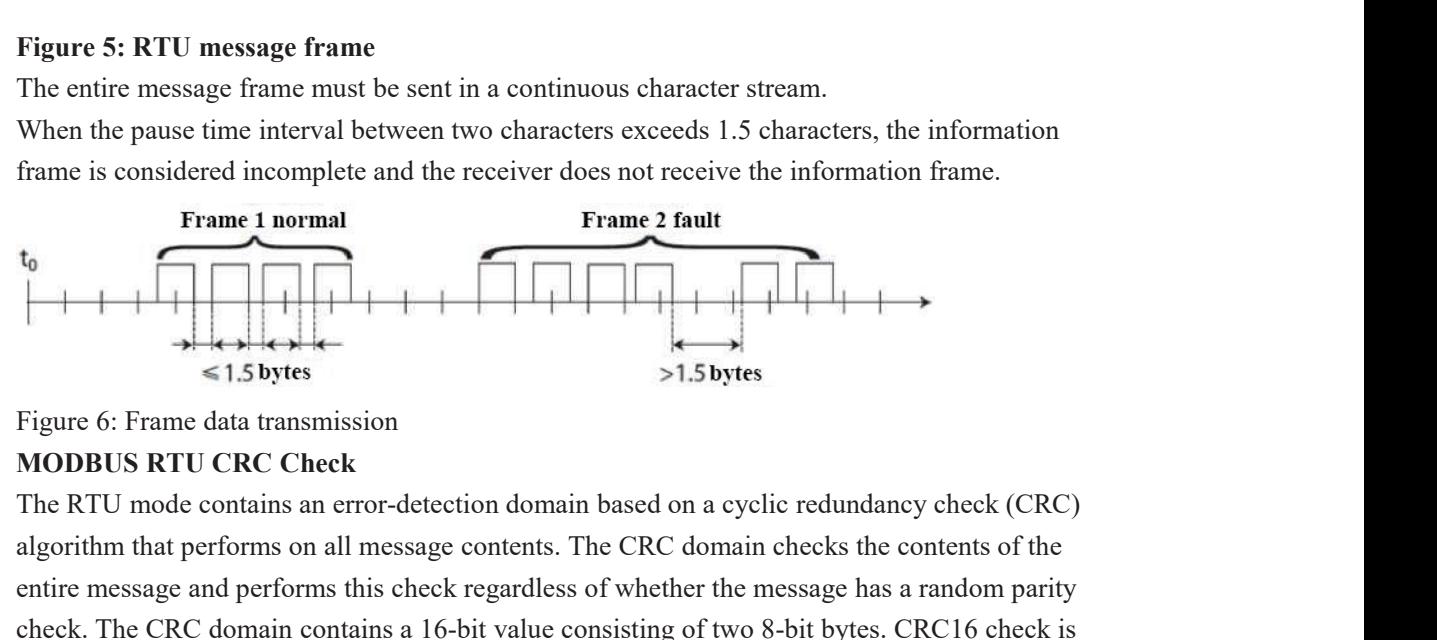

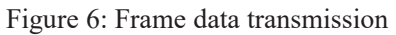

When the pause time interval between two characters exceeds 1.5 characters, the information<br>
frame is considered incomplete and the receiver does not receive the information frame.<br>
Frame 1 normal<br>
Frame 2 fault<br>
Frame 2 f Frame 1 sonsidered incomplete and the receiver does not receive the information frame.<br>
Frame 1 normal<br>
Frame 2 fault<br>
(1.5 bytes<br>
Figure 6: Frame data transmission<br>
MODBUS RTU CRC Check<br>
The RTU mode contains an error-det Frame 1 normal<br>
Frame 2 fault<br>
CHEC Check<br>
The CRC Check<br>
The RTU mode contains an error-detection domain based on a cyclic redundancy check (CRC)<br>
algorithm that performs on all message contents. The CRC domain checks the <sup>to</sup><br>
<br>
adopted. Frame data transmission<br>
MODBUS RTU CRC Check<br>
The RTU mode contains an error-detection domain based on a cyclic redundant<br>
algorithm that performs on all message contents. The CRC domain checks the<br>
entir **IMPLE 18**<br> **IMPLE 1898**<br> **IMPLE 1899**<br> **IMPLE 1899**<br> **IMPLE 1899**<br> **IMPLE 1899**<br> **IMPLE 1899**<br> **IMPLE 1899**<br> **IMPLE 1899**<br> **IMPLE 1899**<br> **IMPLE 1899**<br> **IMPLE 1899**<br> **IMPLE 1899**<br> **IMPLE 1899**<br> **IMPLE 1899**<br> **IMPLE 1899**<br> Figure 6: Frame data transmission<br> **MODBUS RTU CRC Check**<br>
The RTU mode contains an error-detection domain based on a cyclic redundancy check (CRC)<br>
algorithm that performs on all message contents. The CRC domain checks t Figure 6: Frame data transmission<br> **MODBUS RTU CRC Check**<br>
The RTU mode contains an error-detection domain based on a cyclic redundancy check (CRC)<br>
The RTU mode contains an error-detection domain based on a cyclic redunda

**MODBUS KTU CRC Check**<br>The RTU mode contains an error-detection domain based on a cyclic redundancy check (CRC)<br>algorithm that performs on all message contents. The CRC domain checks the contents of the<br>entire message and The RTU mode contains an error-detection domain based on a cyclic redundancy check (CRC)<br>algorithm that performs on all message contents. The CRC domain checks the contents of the<br>entire message and performs this check reg algorithm that performs on all message contents. The CRC domain<br>entire message and performs this check regardless of whether the<br>check. The CRC domain contains a 16-bit value consisting of two<br>adopted..Low bytes precede, h

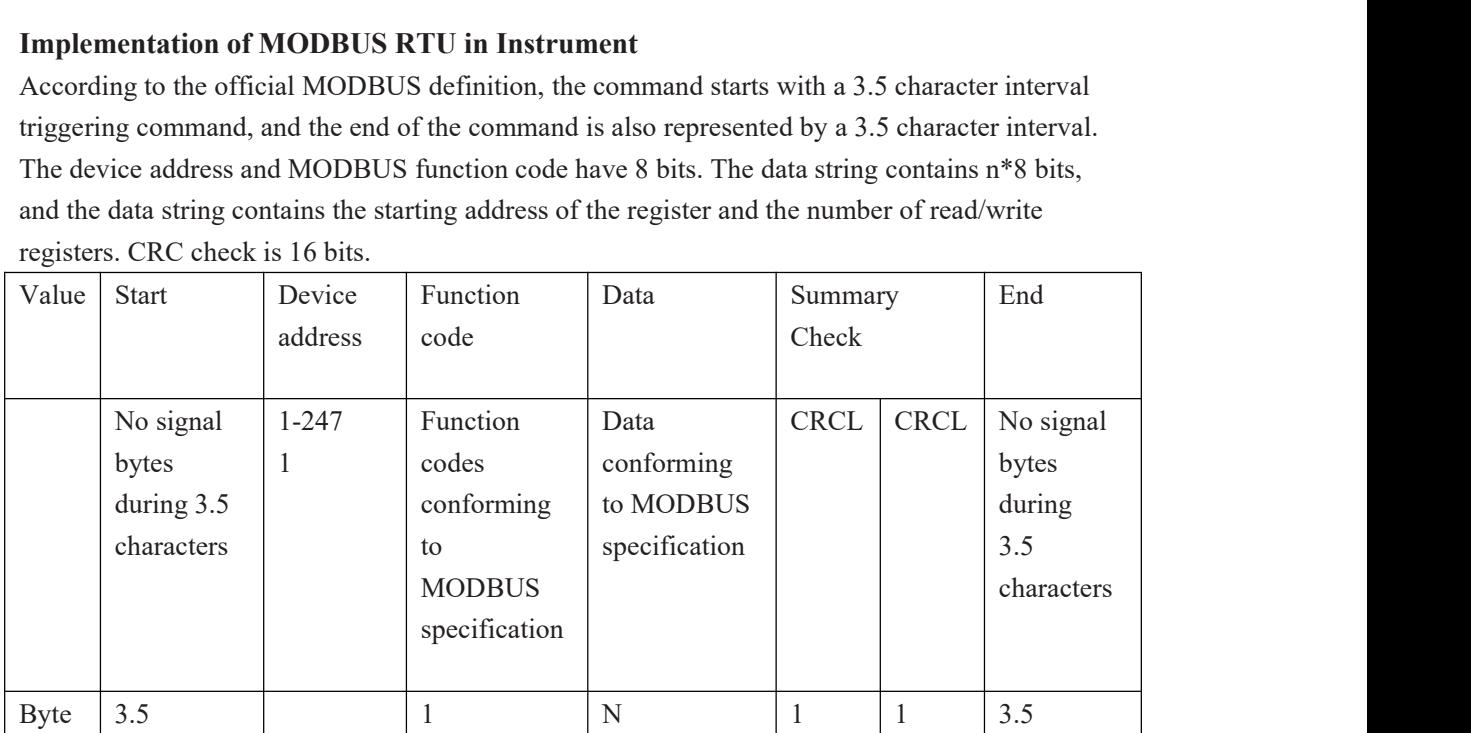

16

**Figure 7: MODBUS definition of data transmission**<br>**Instrument MODBUS RTU function code**<br>The instrument only uses two MODBUS function codes: **Figure 7: MODBUS definition of data transmission**<br>**Instrument MODBUS RTU function code**<br>The instrument only uses two MODBUS function codes:<br>0x03: Read-and-hold register<br>0x10: Write multiple registers Figure 7: MODBUS definition of data transmission<br>Instrument MODBUS RTU function code<br>The instrument only uses two MODBUS function codes:<br>0x03: Read-and-hold register<br>0x10: Write multiple registers Figure 7: MODBUS definition of data transmission<br>
Instrument MODBUS RTU function code<br>
The instrument only uses two MODBUS function codes:<br>
0x03: Read-and-hold register<br>
0x10: Write multiple registers<br>
MODBUS Function Code Figure 7: MODBUS definition of data transmission<br> **Instrument MODBUS RTU function code**<br>
The instrument only uses two MODBUS function codes:<br>
0x03: Read-and-hold register<br>
0x10: Write multiple registers<br>
MODBUS Function Co

Figure 7: MODBUS definition of data transmission<br>
Instrument MODBUS RTU function code<br>
The instrument only uses two MODBUS function codes:<br>
0x03: Read-and-hold register<br>
0x10: Write multiple registers<br>
MODBUS Function Code Figure 7: MODBUS definition of data transmission<br>
Instrument MODBUS RTU function code<br>
The instrument only uses two MODBUS function codes:<br>
0x10: Write multiple register<br>
MODBUS Function Code 0x03: Read-and-hold Register<br> Figure 7: MODBUS definition of data transmission<br>
Instrument MODBUS RTU function code<br>
The instrument only uses two MODBUS function codes:<br>
0x10: Write multiple registers<br>
MODBUS Function Code 0x03: Read-and-hold Register<br> Figure 7: MODBUS definition of data transmission<br>
Instrument MODBUS RTU function code<br>
Ox03: Read-and-hold register<br>
Ox10: Write multiple registers<br>
MODBUS Function Code 0x03: Read-and-hold Register<br>
This function code is **Instrument MODBUS RTU function code**<br>The instrument only uses two MODBUS function codes:<br> $0x03$ : Read-and-hold register<br>MODBUS Function Code  $0x03$ : Read-and-hold Register<br>This function code is used to read the continuous Instrument MODBUS RTU function code<br>
The instrument only uses two MODBUS function codes:<br>
0x10: Write multiple registers<br>
MODBUS Function Code 0x03: Read-and-hold Register<br>
This function code is used to read the continuous Function Code 0x03: Read-and-hold Register<br>
this function code is used to read the continuous block content of the holding register of the<br>
mote device. Request the PDU to specify the start register address and the number

Request

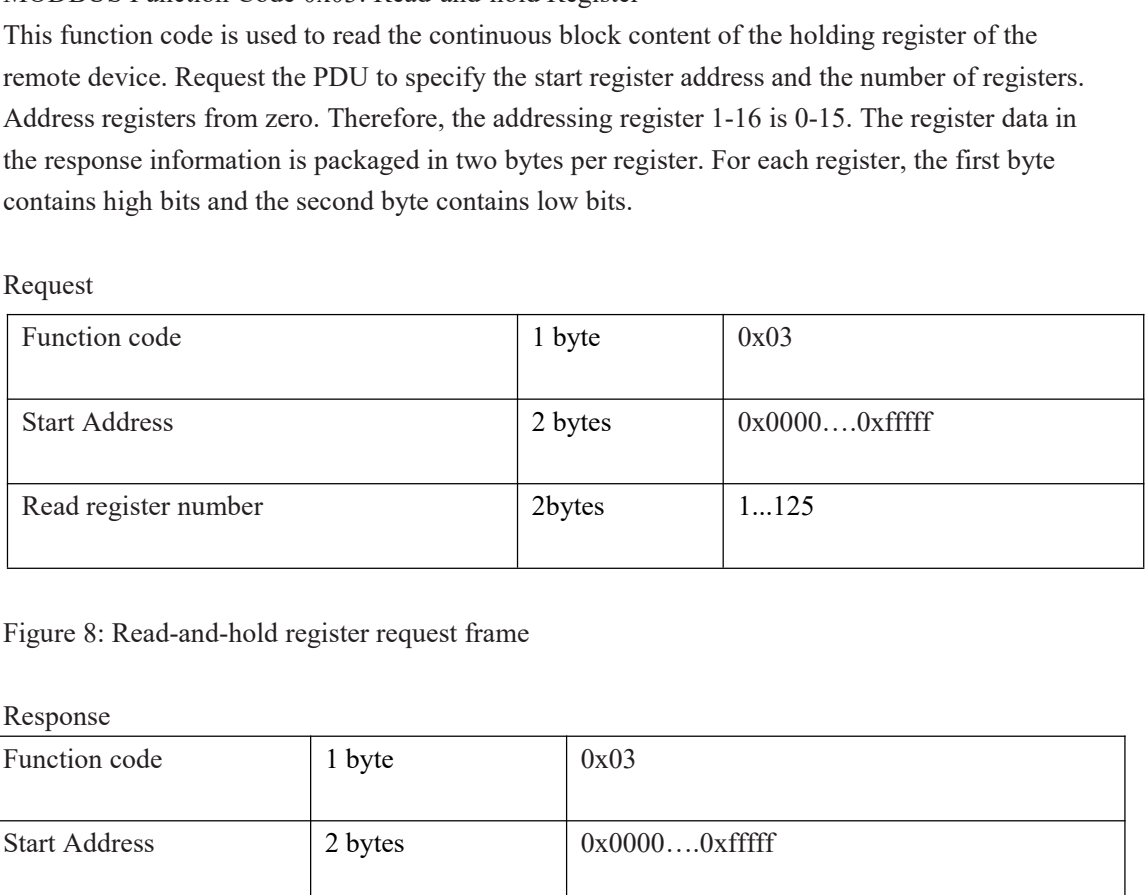

Response

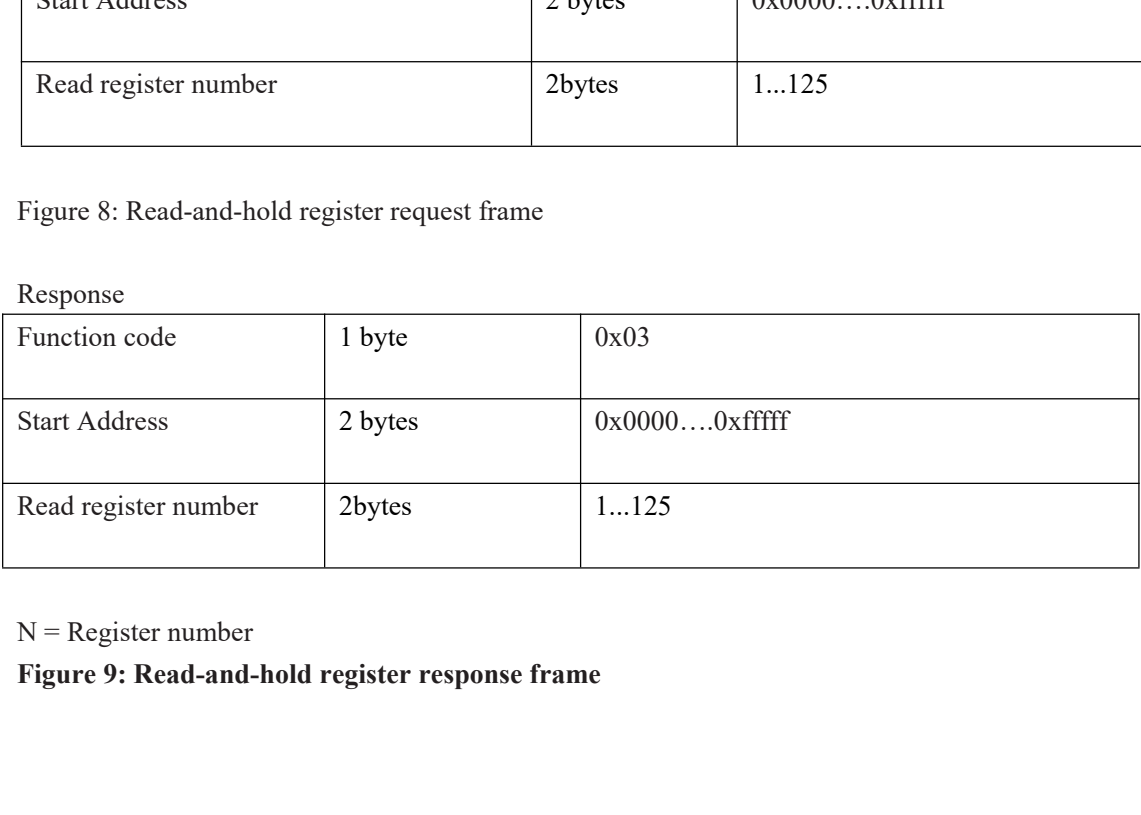

The following illustrates the request frame and response frame with the read and hold register 108-110 as an example. (The contents of register 108 are read-only, with two byte values of 0X022B, and the contents of registe The following illustrates the request frame and response frame with the read and hold register 108-110 as an example. (The contents of register 108 are read-only, with two byte values of  $0X022B$ , and the contents of regis

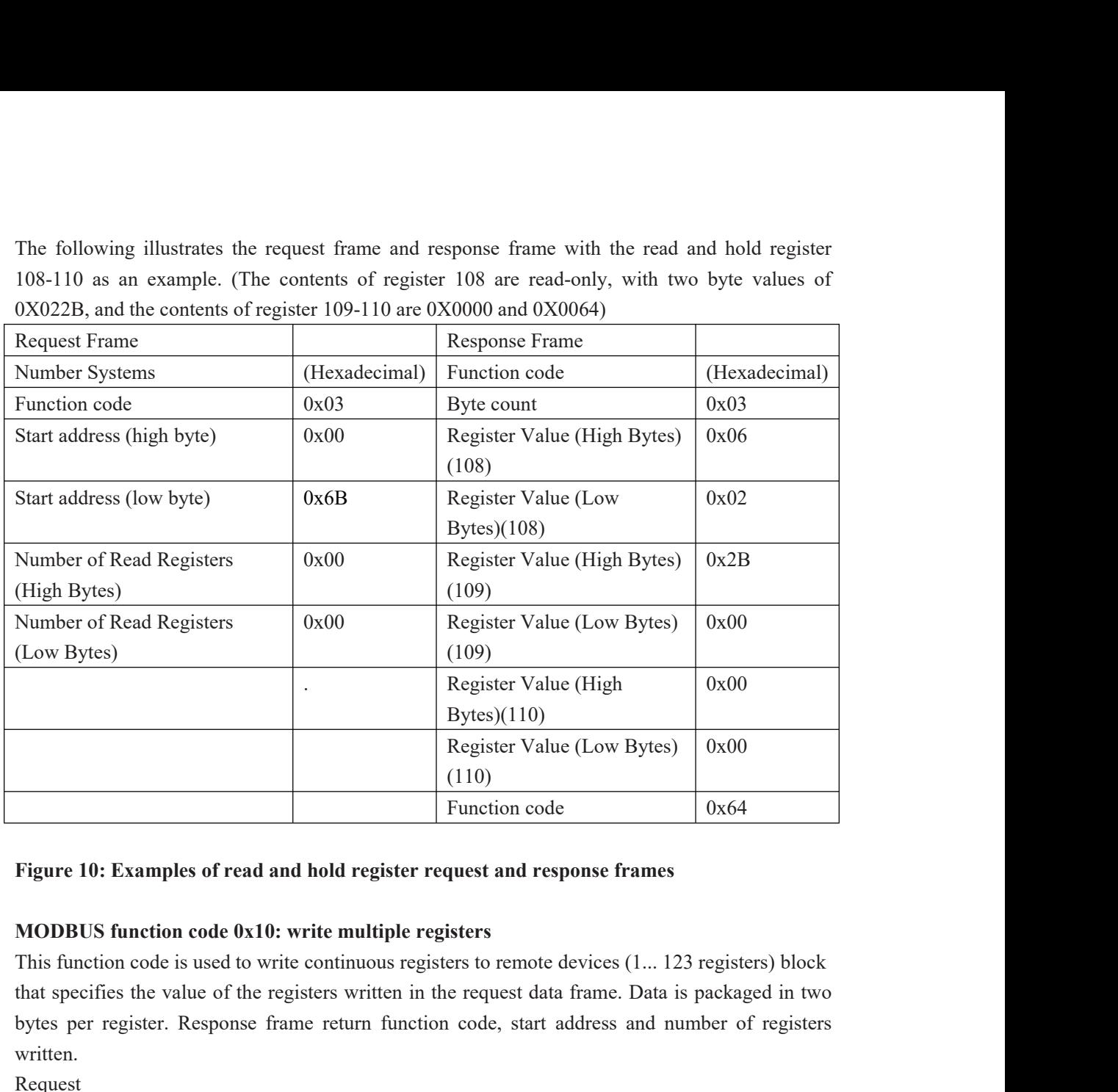

bytes (1110)<br>
Register Value (Low Bytes) 0x00<br>
(110)<br>
Function code<br>
Figure 10: Examples of read and hold register request and response frames<br>
MODBUS function code 0x10: write multiple registers<br>
This function code is us written. Figure 10: Examples of read and hold register request and response frames<br>
MODBUS function code 0x10: write multiple registers<br>
This function code is used to write continuous registers<br>
This function code is used to write

Request

![](_page_20_Picture_233.jpeg)

Response

![](_page_20_Picture_234.jpeg)

The request frame and response frame are illustrated below in two registers that write the values  $0x000A$  and  $0x0102$  to the start address of 2. The request frame and response frame are illustrated below in two registers that word  $0x000A$  and  $0x0102$  to the start address of 2.<br>Request Frame (Hexadecimal) Response Frame

![](_page_21_Picture_210.jpeg)

### **Overview**

![](_page_21_Picture_211.jpeg)

The product Definition: Floating point, conforming to IEEE 754 (single precision)<br>
Description Bit 31 30...23 22...0 22...0<br>
Index Deviation Bit 31 30...23 22...0 22...0<br>
Index Deviation 127<br>
Figure 14: floating point sin Description Symbol Index Mantissa<br>
Bit 31 30...23 22...0<br>
Index Deviation 127<br>
Figure 14: floating point single-precision definition (4 bytes, 2 MODBUS<br>
Example: Compile decimal 17.625 to binary<br>
Step 1: Converting 17.625 17decimal= 16 + 1 = 1×2⁴ + 0 × 2³+0×2²+0×2¹+1×2⁰ **Example:** Complete Binary representation of integer part 17 is 10001B<br> **The binary representation** of the binary representation of the binary representation of the integer part 17 is 10001B and the binary representation Example: Compile decimal 17.625 in decimal part 0.625 is 0.101B.<br>
Sol...23 Figure 14: floating point single-precision definition (4 bytes, 2 MODBUS registers<br>
Example: Compile decimal 17.625 to binary<br>
Step 1: Converting Figure 14: floating point single-precision definition (4 bytes, 2 MODBU)<br>Example: Compile decimal 17.625 to binary<br>Step 1: Converting 17.625 in decimal form to a floating-point number in bin<br>the binary representation of t Figure 14: floating point single-precision definition (4 bytes, 2 MODBUS registers)<br>Example: Compile decimal 17.625 to binary<br>Step 1: Converting 17.625 in decimal form to a floating-point number in binary form, firs<br>the b Figure 14: floating point single-precision definition (4 bytes, 2 MODBUS registers)<br>
Example: Compile decimal 17.625 to binary<br>
Step 1: Converting 17.625 in decimal form to a floating-point number in binary form, first fi

Step 2: Shift to find the exponent.<br>Move 10001.101B to the left until there is only one decimal por<br>10001.101B = 1.0001101 B× 24 . So the exponential part is 4,<br>binary representation is 10000011B. Step 2: Shift to find the exponent.<br>Move 10001.101B to the left until there is only one decimal point, resulting in 1.0001101B, and<br>10001.101B = 1.0001101 B× 24 . So the exponential part is 4, plus 127, it becomes 131, and Step 2: Shift to find the exponent.<br>
Move 10001.101B to the left until there is only one decimal point, resulting in 1.0001101B, and<br>
10001.101B = 1.0001101 B× 24 . So the exponential part is 4, plus 127, it becomes 131, Step 2: Shift to find the exponent.<br>
Move 10001.101B to the left until there is only one decimal po<br>
10001.101B = 1.0001101 B× 24. So the exponential part is 4,<br>
binary representation is 10000011B.<br>
Step 3: Calculate the Step 2: Shift to find the exponent.<br>
Move 10001.101B to the left until there is only one decimal poi<br>
10001.101B = 1.0001101 B × 24. So the exponential part is 4, p<br>
binary representation is 10000011B.<br>
Step 3: Calculate

Step 2: Shift to find the exponent.<br>
Move 10001.101B to the left until there is only one decimal point, resulting in 1.0001101B, and<br>
10001.101B = 1.0001101 B× 24 . So the exponential part is 4, plus 127, it becomes 131, a Step 2: Shift to find the exponent.<br>
Move 10001.101B to the left until there is only one decimal point, resulting in 1.0001101B, and<br>
10001.101B = 1.0001101 B× 24 . So the exponential part is 4, plus 127, it becomes 131, Step 2: Shift to find the exponent.<br>Move 10001.101B to the left until there is only one decimal point, resulting in 1.0001101B, and<br>10001.101B = 1.0001101 B× 24. So the exponential part is 4, plus 127, it becomes 131, and compiled. Step 2: Shift to find the exponent.<br>
Move 10001.101B to the left until there is only one decimal point, resulting in 1.0001101B, and<br>
10001.101B = 1.0001101 B× 24. So the exponential part is 4, plus 127, it becomes 131, an  $10001.101B = 1.0001101 B \times 24$ . So the exponential part<br>binary representation is  $10000011B$ .<br>Step 3: Calculate the tail number<br>After removing 1 before the decimal point of  $1.0001101B$ <br>before the decimal point must be 1, binary representation is 10000011B.<br>
Step 3: Calculate the tail number<br>
After removing 1 before the decimal point of 1.0001101B, the final number is 0001101B (because<br>
before the decimal point must be 1, so IEEE stipulates Step 3: Calculate the tail number<br>
After removing 1 before the decimal point of 1.0<br>
before the decimal point must be 1, so IEEE st<br>
recorded). For the important explanation of 2<br>
compiled.<br>
Hidden bits are bits on the le Atter removing 1 before the decimal point of 1.0001101B, the final num<br>before the decimal point must be 1, so IEEE stipulates that only the d<br>recorded). For the important explanation of 23-bit mantissa, the fi<br>compiled.<br>H before the decimal point must be 1, so IEEE stipulates that only the dec<br>recorded). For the important explanation of 23-bit mantissa, the first<br>compiled.<br>Hidden bits are bits on the left side of the separator, which are u recorded). For the important explanation of 23-bit mantissa, the first (i.e. hidden bit) is not compiled.<br>
Hidden bits are bits on the left side of the separator, which are usually set to 1 and suppressed.<br>
Step 4: Symbol

compiled.<br>
Hidden bits are bits on the left side of the separator,<br>
Step 4: Symbol bit definition<br>
The sign bit of positive number is 0, and the sign bit<br>
17.625 is 0.<br>
Step 5: Convert to floating point number<br>
1 bit symbo

Step 4: Symbol bit definition<br>The sign bit of positive number is 0, and the sign<br>17.625 is 0.<br>Step 5: Convert to floating point number<br>1 bit symbol + 8 bit index + 23-bit mantissa<br>0 10000011 000110100000000000000000 (the Step 4: Symbol bit definition<br>
The sign bit of positive number is 0, and the sign bit of negative number is 1, so the sign bit of<br>
17.625 is 0.<br>
Step 5: Convert to floating point number<br>
1 bit symbol + 8 bit index + 23-bit 1 The sign bit of positive number is 0, and the sign bit of negative number is 1, so the sign bit of<br>
17.625 is 0.<br>
Step 5: Convert to floating point number<br>
1 bit symbol + 8 bit index + 23-bit mantissa<br>
0 10000011 0001101 library function memcpy to obtain an integer representation of the floating-point storage format in Step 5: Convert to floating point number<br>
1 bit symbol + 8 bit index + 23-bit mantissa<br>
0 10000011 00011010000000000000000000 (the hexadecimal system is shown as<br>
0 x418d0000)<br>
Reference code:<br>
1. If the compiler used by Step 5: Convert to floating point number<br>1 bit symbol + 8 bit index + 23-bit mantissa<br>0 10000011 000110100000000000000000 (t<br>0 x418d0000 )<br>Reference code:<br>1. If the compiler used by the user has a libra<br>function can be ca Suppose floatdata = 17.625 0 x418d0000 )<br>
Reference code:<br>
1. If the compiler used by the user has a library function that implements this function, the library<br>
function can be called directly, for example, using C language, then you can directly Reference code:<br>
1. If the compiler used by the user has a library function that implements this funct<br>
function can be called directly, for example, using C language, then you can direct<br>
library function memory to obtai Reference code:<br>
1. If the compiler used by the user has a library function that implements this f<br>
function can be called directly, for example, using C language, then you can di<br>
library function memory to obtain an int 1. It the compiler used by the user has a library function that implements this furtion can be called directly, for example, using C language, then you can dir<br>library function memory to obtain an integer representation o function can be called directly, for example, using C language, then you can di<br>library function memepy to obtain an integer representation of the floating-poi<br>memory. For example: float floatdata; // converted floating p memory. For example: 110at 110atdata; // converted floating point number<br>void\* outdata;<br>memepy(outdata,&floatdata,4);<br>Suppose floatdata = 17.625<br>If it is a small-end storage mode, after executing the above statement,<br>the d

memcpy(outdata,&floatdata,4);

void\* outdata;<br>
memcpy(outdata, &floatdata, 4);<br>
Suppose floatdata = 17.625<br>
If it is a small-end storage mode, after executing the above statement,<br>
the data stored in the address unit outdata is 0x00.<br>
address unit (out memcpy(outdata, & floatdata, 4);<br>
Suppose floatdata = 17.625<br>
If it is a small-end storage mode, after executing the above statement,<br>
the data stored in the address unit outdata is 0x00.<br>
address unit (outdata + 1) stores Suppose floatdata = 17.625<br>If it is a small-end storage mode, after executing the above statement,<br>the data stored in the address unit outdata is 0x00.<br>address unit (outdata + 1) stores data as 0x8D<br>address unit (outdata If it is a small-end storage mode, after executing the above statement,<br>the data stored in the address unit outdata is 0x00.<br>address unit (outdata + 1) stores data as 0x8D<br>address unit (outdata + 2) stores data as 0x8D<br>ad address unit (outdata + 2) stores data as 0x8D<br>address unit (outdata + 3) stores data as 0x41<br>If it is large-end storage mode, after executing the above statement,<br>the data stored in outdata of address unit is 0x41<br>address

```
following functions can be used to achieve this function:<br>void memcpy(void *dest,void *src,int n)<br>{<br>char *pd = (char *)dest; char *ps = (char *)src;
following functions can be used to achieve this function:<br>void memcpy(void *dest,void *src,int n)<br>{<br>char *pd = (char *)dest; char *ps = (char *)src;<br>for(int i=0;i<n;i++) *pd++ = *ps++;
\{following functions can be used to achieve this function:<br>void memcpy(void *dest,void *src,int n)<br>{<br>dar *pd = (char *)dest; char *ps = (char *)src;<br>for(int i=0;i<n;i++) *pd++ = *ps++;<br>}<br>And then make a call to the above m
following functions can be used to achieve this function:<br>void memcpy(void *dest,void *src,int n)<br>{<br>char *pd = (char *)dest; char *ps = (char *)src;<br>for(int i=0;i<n;i++) *pd++ = *ps++;<br>}<br>And then make a call to the above 
}
following functions can be used to achieve this function:<br>
void memcpy(void *dest,void *src,int n)<br>
{<br>
char *pd = (char *)dest; char *ps = (char *)src;<br>
for(int i=0,;i<n;i++) *pd++ = *ps++;<br>
}<br>
And then make a call to the
following functions can be used to achieve this function:<br>
void memepy(void *dest, void *src, int n)<br>
{<br>
char *pd = (char *)dest; char *ps = (char *)src;<br>
for(int i=0;i<n;i++) *pd++ = *ps++;<br>
}<br>
And then make a call to th
following functions can be used to achieve this<br>void memopy(void *dest,void *src,int n)<br>{<br>char *pd = (char *)dest; char *ps = (char *)src;<br>for(int i=0;i<n;i++) *pd++ = *ps++;<br>}<br>And then make a call to the above memopy(out
following functions can be used to achieve this function:<br>
{<br>
{<br>
(<br>
to merepy(void *dest, void *src, int n)<br>
A = \frac{1}{2}<br>
A = \frac{1}{2}<br>
A = \frac{1}{2}<br>
A = \frac{1}{2}<br>
And then make a call to the above memcpy(outdata, & floatdat
void memepy(void *dest,void *src,int n)<br>
{<br>
thar *pd = (char *)dest; char *ps = (char *)src;<br>
for(int i=0;i<n;i++) *pd++ = *ps++;<br>
}<br>
And then make a call to the above memepy(outdata,&floatdata,4);<br>
Example: Compile binar
{<br>
dhar *pd = (char *)dest; char *ps = (char *)src;<br>
for(int i=0;i<n;i++) *pd++ = *ps++;<br>
}<br>
And then make a call to the above memory(outdata, & floatdata, 4);<br>
Example: Compile binary floating-point number 0100 0010 0111
```
char \*pd = (char \*)dest; char \*ps = (char \*)src;<br>for(int i=0;i<n;i++) \*pd++ = \*ps++;<br>}<br>And then make a call to the above memcpy(outdata,&floatdata,4);<br>Example: Compile binary floating-point number 0100 0010 0111 1011 0110 Index position E:10000100B =1×2⁷+0×2⁶+0×2⁵+0×2⁴ + 0 × 2³+1×2²+0×2¹+0×2⁰ And then make a call to the above memcpy(outdata, &thoatdata, 4);<br>
Example: Compile binary floating-point number 0100 0010 0111 1011 0110 0110<br>
decimal number<br>
Step 1: Divide the binary floating-point number 0100 0010 011 Example: Compile binary floating-point number 0100 0010 0111 10<br>decimal number<br>Step 1: Divide the binary floating-point number 0100 0010 0111 101<br>into symbol, bit, exponential bit and mantissa bit.<br>0 10000100 111101101101 Example: Compile binary floating-point number 0100 00<br>decimal number<br>Step 1: Divide the binary floating-point number 0100 001<br>into symbol, bit, exponential bit and mantissa bit.<br>0 10000100 11110110110011001100110B<br>1-bit decimal number<br>
Step 1: Divide the binary floating-point number 0100 0010 0111<br>
into symbol, bit, exponential bit and mantissa bit.<br>
0 10000100 1111011011011001100110B<br>
1-bit sign + 8-bit index + 23-bit tail sign bit S: 0 Step 1: Divide the binary floating-point number 0100<br>into symbol, bit, exponential bit and mantissa bit.<br>0 10000100 11110110110011001100110B<br>1-bit sign + 8-bit index + 23-bit tail sign bit S: 0 den<br>Index position E: 10000

```
=128+0+0+0+0+4+0+0=132
```

```
into symbol, bit, exponential bit and mar<br>
0 10000100 11110110110011001100110<br>
1-bit sign + 8-bit index + 23-bit tail sign<br>
Index position E: 10000100B =1×2<sup>7+</sup>0<sup>></sup><br>
=128+0<br>
Mantissa bits M: 111101101100110011<br>
Step 2: Ca
```

```
1-bit sign + 8-bit index + 23-bit tail sign bit S: 0<br>
Index position E: 10000100B =1×2<sup>7+</sup>0×2<sup>6</sup>+0×2<sup>6</sup><br>
=128+0+0+0+0+<br>
Mantissa bits M: 11110110110011001100110B<br>
Step 2: Calculate the decimal number<br>
D = (-1)×(1.0 + M/22
Index position E: 10000100B = 1 \times 2^x + 0 \times 2^x + 0 \times 2^x + 0 \times 2^x + 1 \times 2^x + 0 \times 2^x + 1 \times 2^x + 0 \times 2^x + 0 \times 2^x + 0 \times 2^x + 0 \times 2^x + 0 \times 2^x + 0 \times 2^x + 0 \times 2^x + 0 \times 2^x + 0 \times 2^x + 0 \times 2^x + 0 \times 2^x + 0 \times 2^x + 0 \times 2^x + 0 \times 2^x + 0 \\{Altridge 3 bits M: 111101101100110011001108=8087142<br>
tep 2: Calculate the decimal number<br>
p = (-1) \times (1.0 + M/223) \times 2E - 127<br>
(-1)0 \times (1.0 + 8087142/223) \times 2132 - 127<br>
1 \times 1.964062452316284 \times 32<br>
62.85<br>
(eference Code:<br>
loat 
Step 2: Calculate the decimal number<br>
D = (-1) \times (1.0 + M/223) \times 2E - 127<br>
= (-1)0 \times (1.0 + 8087142/223) \times 2132 - 127<br>
= 1 \times 1.964062452316284 \times 32<br>
= 62.85<br>
Reference Code:<br>
float floatTOdecimal(long int byte0, long int byte
=(-1)0 \times (1.0 + 808/142/223) \times 2132-127<br>
= 1 \times 1.964062452316284 \times 32<br>
Reference Code:<br>
float floatTOdecimal(long int byte0, long int byte1, long int byte2, long int byte3)<br>
{<br>
long int realbyte0,realbyte1,realbyte2,realb
```

```
if((realbyte0&0x80) == 0)\{eterence Code:<br>
loat floatTOdecimal(long int byte0, long int byte1, long<br>
long int realbyte0,realbyte1,realbyte2,realbyte3; char S<br>
ong int E,M;<br>
loat D;realbyte0 = byte3; realbyte1 = byte2; realbyte2 =<br>
f((realbyte0&0x80)
}
else
\{long int E,M;<br>
float D;realbyte0 = byte3; realbyte1 = byte2; realbyte2<br>
if((realbyte0&0x80)==0)<br>
{<br>
S = 0;//positive number<br>
}<br>
else<br>
{<br>
S = 1;//negative number<br>
}<br>
E = ((realbyte0<<1)|(realbyte1&0x80)>>7)-127;<br>
M = ((real
}
float D;realbyte0 = byte3; realbyte1 = byte2; realbyte2 = byte<br>
if((realbyte0&0x80)==0)<br>
{<br>
S = 0;//positive number<br>
}<br>
else<br>
{<br>
S = 1;//negative number<br>
}<br>
E = ((realbyte0<<1)|(realbyte1&0x80)>>7)-127;<br>
M = ((realbyte1&0x
if((realbyte0&0x80)==0)<br>
{<br>
S = 0;//positive number<br>
}<br>
S = 1;//negative number<br>
}<br>
<br>
E = ((realbyte0<<1)|(realbyte1&0x80)>>7)-127;<br>
M = ((realbyte1&0x7f) << 16)| (realbyte2<< 8)| realbyte3; D = pow(-1,S)*(1.0 + M/pow(2,2
pow(2,E);{<br>
S = 0;//positive number<br>
}<br>
else<br>
{<br>
S = 1;//negative number<br>
}<br>
E = ((realbyte0 < 1)|(realbyte l & 0x80) >>7)-1<br>
M = ((realbyte l & 0x7f) << 16)|(realbyte2 <<<br>
pow(2,E);<br>
return D;<br>
}
}
```
Function description: parameters byte0, byte1, byte2, byte3 represent 4 bytes of binary floating<br>point number (<br>the return value Converted the decimal number<br>For example, the user sends the command to get the temperature v Function description: parameters byte0, byte1, byte2, byte3 rep<br>point number (<br>the return value Converted the decimal number<br>For example, the user sends the command to get the temperatur<br>to the probe. The4 bytes representi

Function description: parameters byte0, byte1, byte2, byte3 represent 4 bytes of b<br>point number (<br>the return value Converted the decimal number<br>For example, the user sends the command to get the temperature value and disso Function description: parameters byte0, byte1, byte2, byte3 represent 4 bytes of binary floating<br>point number (<br>the return value Converted the decimal number<br>For example, the user sends the command to get the temperature v Function description: parameters byte0, byte1, byte2, byte3 represent 4 bytes of binary floating<br>point number (<br>the return value Converted the decimal number<br>For example, the user sends the command to get the temperature Function description: parameters byte0, byte1, byte2, byte3 represent 4 bytes of binary floating<br>point number (<br>the return value Converted the decimal number<br>For example, the user sends the command to get the temperature temperature Function description: parameters byte0, byte1, byte2, byte3 represent 4<br>point number (<br>the return value Converted the decimal number<br>For example, the user sends the command to get the temperature value<br>to the probe. The4 Function description: parameters byte0, byte1, byte2, byte3 is<br>point number (<br>the return value Converted the decimal number<br>For example, the user sends the command to get the tempera<br>to the probe. The4 bytes representing Function description: parameters byte0, byte1, byte2, byte3 represent 4 bytes of binary floating<br>point number (<br>the return value Converted the decimal number<br>For example, the user sends the command to get the temperature v Function description: parameters byte0, byte1, byte2, byte3 represent 4 bytes of binary<br>point number (<br>the return value Converted the decimal number<br>for example, the user sends the command to get the temperature value and For example, the user sends the command to get the temperature value and dissolved oxygen value<br>to the probe. The4 bytes representing the temperature value in the received response frame are<br>temperature<br>temperature<br>temper to the probe. The4 bytes representing the temperature value in the received response frame of  $0x00$ ,  $0x00$ ,  $0x8d$  and  $0x41$ . Then the user can get the decimal number of the corresponditemperature<br>value through the foll

Ux00, 0x00, 0x8d and 0x41. Then the user can get the decimal number of the corresponding<br>
temperature<br>
value through the following call statement.<br>
That is temperature = 17.625.<br>
float temperature = floatTOdecimal( 0x00,

temperature<br>value through the following call statement.<br>That is temperature = 17.625.<br>float temperature = floatTOdecimal(  $0x00$ ,  $0x00$ ,  $0x8d$ ,  $0$ <br>**Read instruction mode**<br>The communication protocol adopts MODBUS (RTU) value through the following call statement.<br>
That is temperature = 17.625.<br>
float temperature = floatTOdecimal( 0x00, 0x00, 0x8d, 0x41)<br> **Read instruction mode**<br>
The communication protocol adopts MODBUS (RTU) protocol. The That is temperature = 17.625.<br>
float temperature = floatTOdecimal(  $0x00$ ,  $0x00$ ,  $0x8d$ ,  $0x41$ )<br> **Read instruction mode**<br>
The communication protocol adopts MODBUS (RTU) protocol. The content and address of the<br>
communi 10at temperature = 10at I Odecmail (1x00, 0x00, 0x8d, 0x41)<br> **Read instruction mode**<br>
The communication protocol adopts MODBUS (RTU) protocol. The content and address of the<br>
communication can be changed according to the n **Read instruction mode**<br>The communication protocol adopts MODBUS (RTU) protocol. The<br>communication can be changed according to the needs of customers.<br>The default configuration is network address 01, baud rate 9600, eve<br>ca The communication protocol adopts MODBUS (RTU) protocol.<br>communication can be changed according to the needs of custor<br>The default configuration is network address 01, baud rate 9600<br>can set their own changes;<br>Function cod The communication protocol adopts MODBUS (RTU) protocol. The communication can be changed according to the needs of customer The default configuration is network address 01, baud rate 9600, ev can set their own changes;<br>Fu communication can be changed according to the needs of customers.<br>The default configuration is network address 01, baud rate 9600, even check,<br>can set their own changes;<br>Function code 0x04: This function enables the host t The default configuration is network address 01, baud rate 9600,<br>can set their own changes;<br>Function code 0x04: This function enables the host to obtain real<br>which are specified as single-precision floating-point type (i.e

Function code 0x04: I his function enables the host to c<br>which are specified as single-precision floating-point ty<br>addresses), and to mark the corresponding parameters v<br>Communication address is as follows:<br>0000-0001: Tem which are specified as single-precision floating-point type (i.e. occup<br>addresses), and to mark the corresponding parameters with different i<br>Communication address is as follows:<br>0000-0001: Temperature value<br>0002-0003: Mai addresses), and to mark the corresponding parameters with different register addresses.<br>Communication address is as follows:<br>0000-0001: Temperature value<br>0002-0003: Main Measured Value<br>0004-0005: Temperature and Voltage Va Communication address is as follows:<br>
0000-0001: Temperature value<br>
0002-0003: Main Measured Value<br>
0004-0005: Temperature and Voltage Value<br>
0006-0007: Main Voltage Value<br>
Communication examples:<br>
Examples of function cod 0000-0001: Temperature value<br>
0002-0003: Main Measured Value<br>
0004-0005: Temperature and Voltage Value<br>
0006-0007: Main Voltage Value<br>
Communication examples:<br>
Examples of function code 04 instructions:<br>
Communication add 0002-0003: Main Measured Value<br>
0004-0005: Temperature and Voltage Value<br>
0006-0007: Main Voltage Value<br>
Communication examples:<br>
Examples of function code 04 instructions:<br>
Communication address = 1, temperature = 20.0, Communication examples:<br>
Examples of function code 04 instructions:<br>
Communication address = 1, temperature = 20.0, ion value = 10.0, temperature voltag<br>
100.0, ion voltage = 200.0<br>
Host Send: 01 04 00 00 08 F1 CC<br>
Slave

### <span id="page-24-0"></span>Note:

Communication examples:<br>
Examples of function code 04 instructions:<br>
Communication address = 1, temperature = 20.0, ion value = 10.0, te:<br>
100.0, ion voltage = 200.0<br>
Host Send: 01 04 00 00 08 F1 CC<br>
Slave Response: 01 04 Examples of function code 04 instructions:<br>
Communication address = 1, temperature = 20.0, ion value = 10.0, te<br>
100.0, ion voltage = 200.0<br>
Host Send: 01 04 00 00 08 F1 CC<br>
Slave Response: 01 04 10 00 00 41 A0 00 00 41 2 Communication address = 1, temperature = 20.0, ion value = 10.0, temperatur<br>
100.0, ion voltage = 200.0<br>
Host Send: 01 04 00 00 08 F1 CC<br>
Slave Response: 01 04 10 00 00 41 A0 00 00 41 20 00 00 42 C8 00 00 43 48 8<br>
Note:<br> 100.0, ion voltage = 200.0<br>
Host Send: 01 04 00 00 08 F1 CC<br>
Slave Response: 01 04 10 00 00 41 A0 00 00 41 20 00 00 42 C8 00 00 43 48<br>
Note:<br>
[01] Represents the instrument communication address;<br>
[04] Represents function Host Send: 01 04 00 00 08 F1 CC<br>Slave Response: 01 04 10 00 00 41 A0 00 00 41 20 00 00 42 C8 00 00 43 48 81 E8<br>Note:<br>[01] Represents the instrument communication address;<br>[04] Represents function code 04;<br>[10] represents 1 Host Send: 01 04 00 00 08 F1 CC<br>
Slave Response: 01 04 10 00 00 41 A0 00 00 41 20 00 00 42 C8 00 00 43 48 81 E8<br>
Note:<br>
[01] Represents the instrument communication address;<br>
[04] Represents function code 04;<br>
[10] repres Slave Response: 01 04 10 00 00 41 A0 00 00 41 20 00 00 42 C8 00 00 4<br>Note:<br>[01] Represents the instrument communication address;<br>[04] Represents function code 04;<br>[10] represents 10H (16) byte data;<br>[00 00 00 41 A0] = 20.

## Daily maintenance

According to the requirements of use, the installation position and working condition of the instrument are relatively complex. In order to make the instrument work normally, maintenance personnel need to carry out regular maintenance on the instrument. Please pay attention to the following matters during maintenance:

1. Please check whether the installation box of the instrument is leaking or not when it is installed outdoors;

2. Check the working environment of the instrument. If the temperature exceeds the rated range of the instrument, please take appropriate measures; otherwise, the instrument may be damaged or its service life may be reduced;

3. When cleaning the plastic shell of the instrument, please use a soft cloth and a soft cleaner to clean the shell. Be careful not to let moisture enter the inside of the instrument.

4. Check whether display data of the instrument is normal or not.

5. Check whether the wiring on the terminal of the instrument is firm. Pay attention to disconnect the AC power before removing the wiring cover.

## Package Set

![](_page_25_Picture_105.jpeg)

Note: Please check the complete set of instruments before use.

<span id="page-25-0"></span>The company's other series of analytical instruments, please login to our website for enquiries.

## FAQ

### 1.LCD display is not bright

Possible causes:Instrument or LCD Screen power supply failure. Solutions:Check whether the power supply is connected or not, and check whether the power supply wire of the sensor is connected in the wrong direction.

### <span id="page-26-0"></span>2.No current output

Possible causes: It could be a fault in the current module or a wiring fault. Solutions:Please check that the current output wiring is correct. Please refer to the wiring terminal diagram in the instructions.

### 3.The output current of the transmitter does not match the display current.

Possible causes: Current output may not be correctly calibrated. Solutions:Please re-calibrate the 20mA output.

### 4. The instrument shows " $\bigwedge$ "

Possible causes:The transmitter and sensor are not communicating properly. Solutions:Check that the sensor signal cable is correct. Please refer to the wiring diagram in the manual.

### 5.Measurement shows the result as full scale SLOP.

Possible causes:May be sensor was contaminated, damaged or measured value exceeds measurement range.

Solutions:After cleaning the sensor, put it in a medium with low concentration to observe whether the meter works normally. If the meter works normally, the concentration of the measured medium may exceed the range.

### 6.Measurements display results fluctuate greatly.

Possible causes:Sensor wiring error or low display rate setting. Solutions:Check wiring or increase display rate appropriately.

## **Warranty**

We Instruments warrants this product to be free from significant deviations in material an workmanship for a period of one year from the date of purchase. If repair is necessary and has not been the result of abuse or misuse within the warranty period, please return to We Instruments and amendment will be made without any charg . We Instruments Customer Service Center will determine if product problem is due to deviations or customer abuse. Out of warranty products will be repaired on a charge basis.

Authorization must be obtained from We Instruments Customer Se vice Center to issue a RIR number before returning items for any reason. When applying for authorization, please nclude date requiring the reason of return. Instruments must be carefully packed to prevent damage in shipment and insured against possible damage or loss. We Instruments will not be responsible for any damage resulting from careless or insufficient packing.

Warning: Damage as a result of inadequate packaging is the User / distributor's responsibility.

Please follow the guidelines below before transporting.

<span id="page-27-0"></span>Use the original packaging materialif possible, when transporting back the unit for repair. Otherwise wrap it with bubble pack and use a corrugated box for better protection. Include a brief description of any faults suspected for the convenience of Customer Service Center, if possible.If there are any questions, feel free to contact our Customer Service Center or distributors.

## **Notes**

Distinguished users, please pay attention to the following points when using the instrument, in order to ensure the life and accuracy of the instrument.

 $\star$  Careful handling to avoid collision and falling instruments in use.

 $\bigstar$  Avoid contact with water or other liquids during use.

 $\bigstar$  Don't put the instrument in the sunshine for a long time. After use, it should be stored in a cool, dry and ventilated place.

 $\bigstar$  If you don't use the instrument for a long time, you should unplug the power supply to avoid accidents.

**★ This instrument is not suitable for use in harsh environment, high temperature, low temperature** or strong magnetic field interference,which may lead to instrument damage.

 $\star$  If there is any problem with the instrument, please contact the dealer or the company. Do not disassemble the instrument by yourself. If disassembled, the company will no longer be responsible for the warranty.

![](_page_30_Picture_0.jpeg)

![](_page_30_Picture_1.jpeg)

Shanghai Chunye Instrument Technology Co.,Ltd

Tel: 021-61621082 Fax: 021-61621099 Web: www.twinno.net Add: Building 6, No.166 Mindong Road, Pudong New District, Shanghai, China Post code:201209